Март 2020 г.

# Инструкция по применению QIAstat-Dx® Respiratory SARS-CoV-2 Panel (руководство)

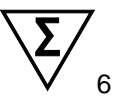

Версия 1

Для диагностики in vitro

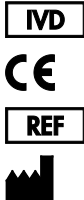

691214

QIAGEN GmbH, QIAGEN Strasse 1, D-40724 Hilden

**R1**

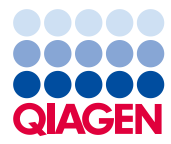

Sample to Insight

# Содержание

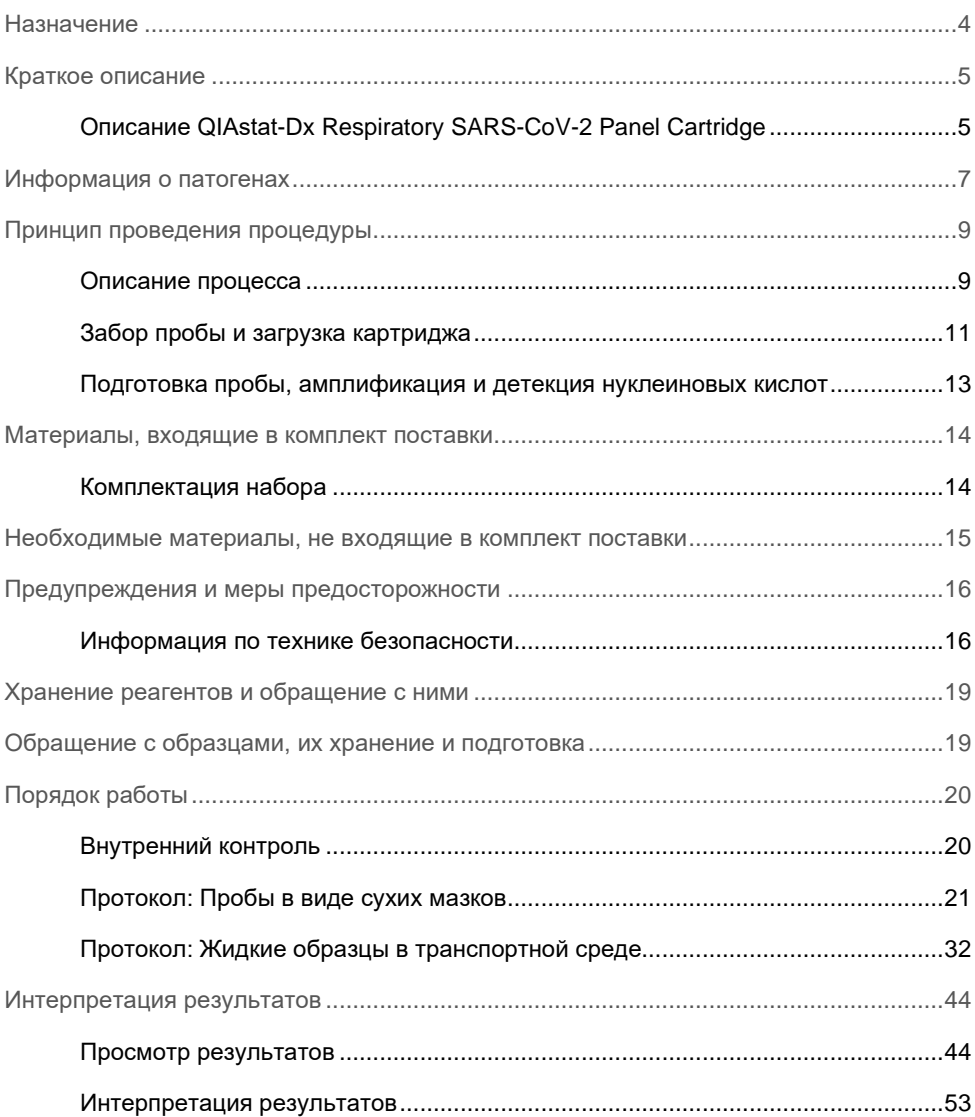

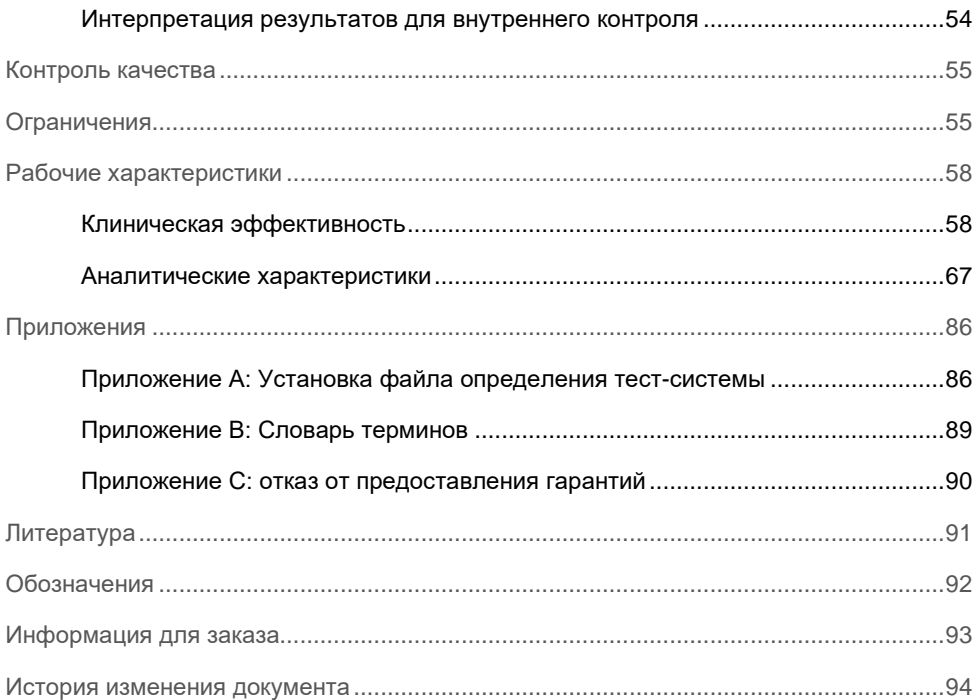

### <span id="page-3-0"></span>Назначение

QIAstat-Dx Respiratory SARS-CoV-2 Panel — это тест-система для качественного анализа, предназначенная для анализа мазков из носоглотки (Nasopharyngeal Swab, NPS) на предмет присутствия нуклеиновых кислот вирусов или бактерий. QIAstat-Dx Respiratory SARS-CoV-2 Panel рассчитана на работу как с сухими мазками, так и с жидкими образцами в транспортной среде. Эта тест-система рассчитана на использование в сочетании с QIAstat-Dx Analyzer 1.0 в рамках комплексной процедуры выделения нуклеиновых кислот и обнаружения аналитов методом мультиплексного анализа real-time RT-PCR.

Тест-система QIAstat-Dx Respiratory SARS-CoV-2 Panel служит для обнаружения SARS-CoV-2 и 21 дополнительного патогена (вируса гриппа A, вируса гриппа A подтипа H1N1/2009, вируса гриппа A подтипа H1, вируса гриппа A подтип H3, вируса гриппа B, коронавируса 229E, коронавируса HKU1, коронавируса NL63, коронавируса OC43, вируса парагриппа 1, вируса парагриппа 2, вируса парагриппа 3, вируса парагриппа 4, респираторно-синцитиального вируса A/B, метапневмовируса человека A/B, аденовируса, бокавируса, риновируса/энтеровируса[\\*,](#page-3-1) *Mycoplasma pneumoniae*, *Legionella pneumophila* и *Bordetella pertussis*).

Результаты, полученные с помощью QIAstat-Dx Respiratory SARS-CoV-2 Panel, необходимо интерпретировать в контексте всех значимых компонентов клинической и лабораторной картины.

QIAstat-Dx Respiratory SARS-CoV-2 Panel предназначена только для профессионального применения и не подходит для самостоятельного проведения процедуры анализа пациентом.

Для диагностики in vitro.

<span id="page-3-1"></span>\* Тест-система QIAstat-Dx® Respiratory SARS-CoV-2 Panel способна обнаруживать энтеровирус и риновирус, но не дифференцирует их.

### <span id="page-4-0"></span>Краткое описание

### <span id="page-4-1"></span>Описание QIAstat-Dx Respiratory SARS-CoV-2 Panel Cartridge

QIAstat-Dx Respiratory SARS-CoV-2 Panel Cartridge — это одноразовое устройство, выполненное из пластмассы, которое позволяет проводить полностью автоматизированные процедуры молекулярного анализа для выявления возбудителей респираторных заболеваний. Основные функциональные особенности QIAstat-Dx Respiratory SARS-CoV-2 Panel Cartridge: пригодность для анализа сухих мазков из дыхательных путей (Copan<sup>®</sup> FLOQSwabs®, № по кат. 503CS01) и жидких образцов в транспортной среде, наличие в герметичных резервуарах предварительно загруженных реагентов для анализа, благодаря которым обеспечивается полностью автоматическое выполнение процедуры без участия оператора. Все операции подготовки и анализа проб выполняются внутри картриджа.

QIAstat-Dx Respiratory SARS-CoV-2 Panel Cartridge предварительно заправлен всеми реагентами, необходимыми для выполнения цикла анализа от начала до конца. Исключается как контакт пользователя с реагентами, так и необходимость выполнения каких-либо манипуляций с ними. Во время процедуры анализа работа с реагентами осуществляется внутри картриджа в аналитическом модуле QIAstat-Dx Analyzer 1.0 пневматически методом микрофлюидики, без непосредственного контакта реагентов с приводами. QIAstat-Dx Analyzer 1.0 оснащен воздушными фильтрами для поступающего внутрь и выходящего наружу воздуха, что обеспечивает дополнительную защиту окружающей среды. По завершении процедуры анализа картридж постоянно остается герметично закрытым, благодаря чему значительно повышается безопасность его утилизации.

Многоэтапный процесс анализа автоматически выполняется внутри картриджа. Пробы и жидкости перемещаются через переходную камеру в нужные места пневматическим способом — под давлением.

После установки QIAstat-Dx Respiratory SARS-CoV-2 Panel Cartridge с пробой в QIAstat-Dx Analyzer 1.0 автоматически выполняются следующие этапы анализа:

- Ресуспендирование внутреннего контроля
- Лизирование клеток механическими и/или химическими средствами
- Выделение нуклеиновых кислот с помощью мембраны
- Смешивание очищенной нуклеиновой кислоты с лиофилизированными реагентами мастер-микса
- Перенос заданных аликвот элюата/мастер-микса в различные реакционные камеры
- Проведение анализа методом мультиплексного анализа real-time RT-PCR в каждой реакционной камере.

**Примечание**. Повышение уровня флуоресценции, указывающее на обнаружение целевого аналита, фиксируется непосредственно в каждой реакционной камере.

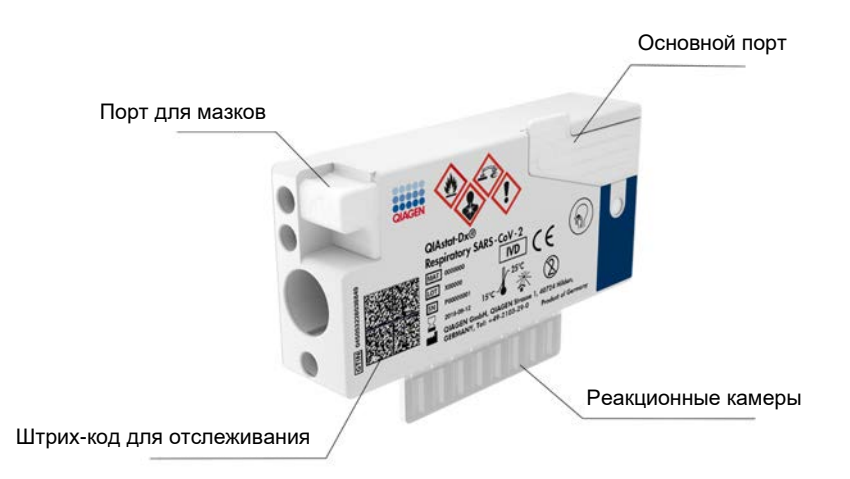

**Рис. 1. Устройство и основные функциональные компоненты QIAstat-Dx Respiratory SARS-CoV-2 Panel Cartridge.**

# <span id="page-6-0"></span>Информация о патогенах

Острые респираторные инфекции могут быть вызваны широким спектром патогенов, в том числе бактериями и вирусами, и обычно имеют трудноразличимые клинические симптомы и проявления. Быстрое и точное выявление потенциального возбудителя (возбудителей) заболевания помогает своевременно принимать решения о лечении, госпитализации, инфекционном контроле, а также о возможности выхода пациента на работу и возобновления его контакта с семьей. Кроме того, это может в значительной мере способствовать оптимизации стратегии использования антибиотиков и других важных инициатив в области здравоохранения.

QIAstat-Dx Respiratory SARS-CoV-2 Panel Cartridge — это одноразовый картридж, который содержит все реагенты, необходимые для выделения нуклеиновых кислот, амплификации нуклеиновых кислот и обнаружения 22 бактерий и вирусов (а также их подтипов), в том числе SARS-CoV-2[\\*](#page-6-1), вызывающих респираторные симптомы. Для анализа требуются малый объем проб и минимум рабочего времени. Результаты доступны приблизительно через час.

Перечень патогенов, которые позволяет выявлять и идентифицировать QIAstat-Dx Respiratory SARS-CoV-2 Panel, представлен в [табл.](#page-7-0) 1 (на следующей странице).

<span id="page-6-1"></span>\* Целевой штамм SARS-CoV-2 в тест-системе QIAstat-Dx Respiratory SARS-CoV-2 Panel был разработан путем сопоставления более чем 170 геномных последовательностей, имеющихся в общедоступных базах данных из вируса SARS-CoV-2, признанного возбудителем вспышки вирусной пневмонии (COVID-19), возникшей в городе Ухань провинции Хубэй, Китай. Объектами анализа с помощью штамма SARS-CoV-2 в данной тест-системе являются 2 гена вирусного генома (полиген ORF1b (ген RdRp) и гены E), обнаруживаемые в аналогичном канале флуоресценции.

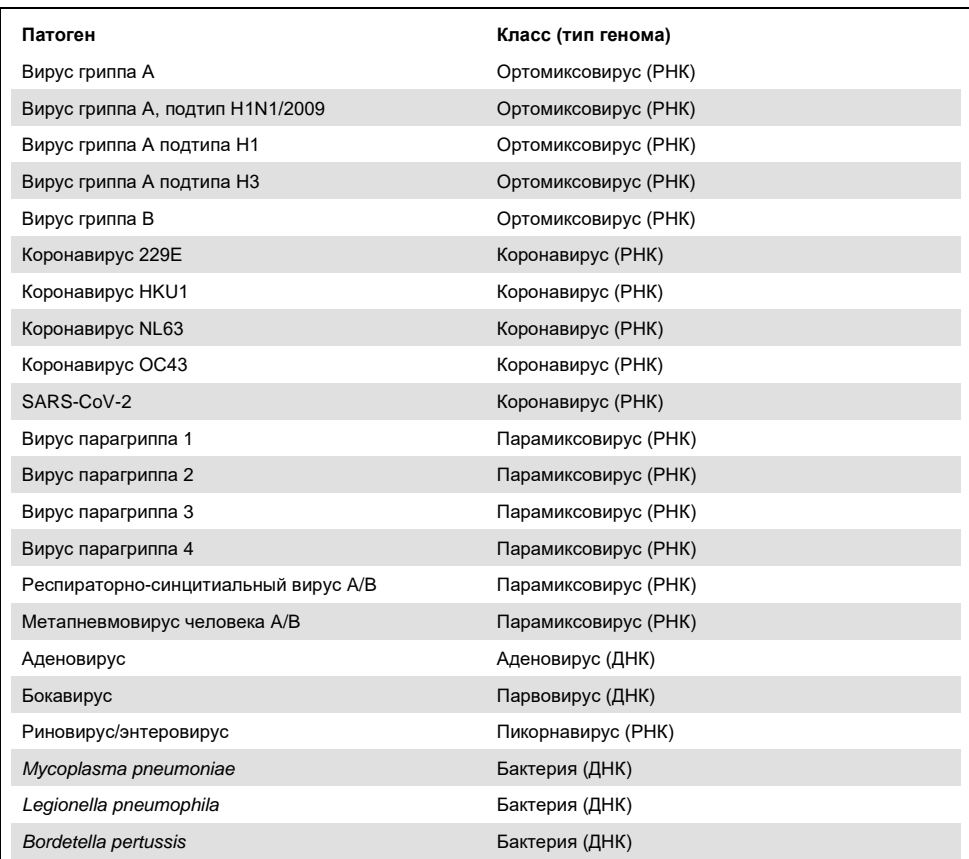

#### <span id="page-7-0"></span>**Таблица 1. Патогены, выявляемые с помощью QIAstat-Dx Respiratory SARS-CoV-2 Panel**

**Примечание.** Тест-система QIAstat-Dx Respiratory SARS-CoV-2 Panel способна обнаруживать энтеровирус и риновирус, но не дифференцирует их.

## <span id="page-8-0"></span>Принцип проведения процедуры

### <span id="page-8-1"></span>Описание процесса

Диагностические лабораторные исследования с использованием QIAstat-Dx Respiratory SARS-CoV-2 Panel выполняются на QIAstat-Dx Analyzer 1.0. Все этапы подготовки и анализа проб выполняются анализатором QIAstat-Dx Analyzer 1.0 автоматически. Пробы собираются и помещаются в QIAstat-Dx Respiratory SARS-CoV-2 Panel Cartridge вручную, в зависимости от типа пробы возможны следующие варианты:

**Вариант 1:** Помещение мазка в порт для мазков — при использовании пробы в виде сухого мазка [\(рис.](#page-8-2) 2).

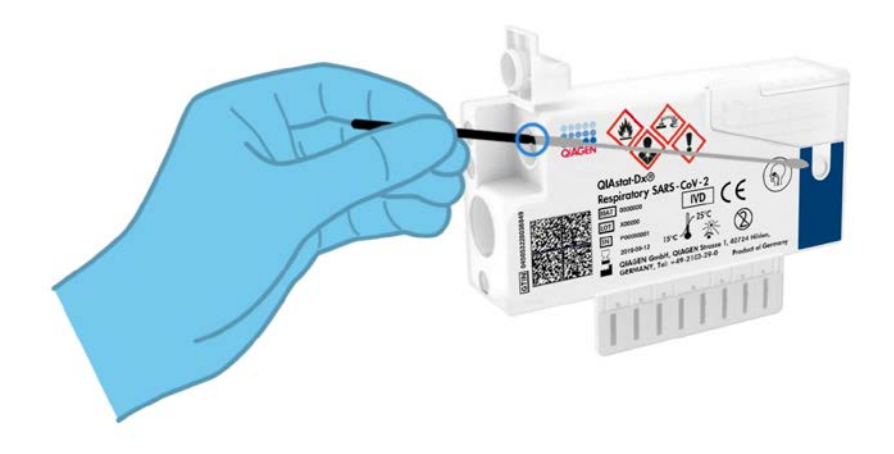

<span id="page-8-2"></span>**Рис. 2. Помещение пробы в виде сухого мазка в порт для мазков.**

**Вариант 2:** Внесение жидкого образца в транспортной среде в основной порт осуществляется с помощью пипетки для переноса материала [\(рис.](#page-9-0) 3).

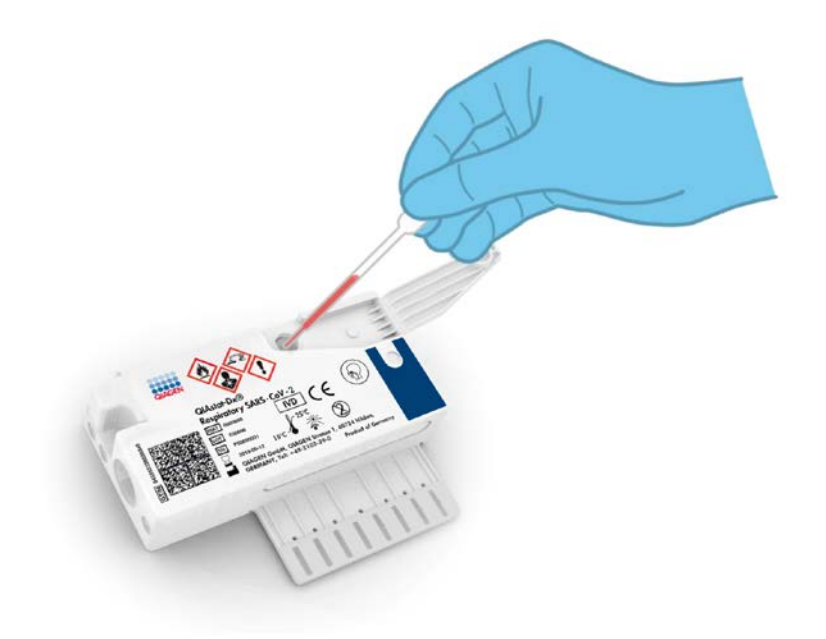

<span id="page-9-0"></span>**Рис. 3. Внесение жидкого образца в транспортной среде в основной порт.**

### <span id="page-10-0"></span>Забор пробы и загрузка картриджа

Забор проб и их последующее помещение в QIAstat-Dx Respiratory SARS-CoV-2 Panel Cartridge должны осуществляться персоналом, обученным безопасной работе с биологическими пробами.

Эта процедура выполняется пользователем и состоит из следующих этапов:

- 1. Собирается проба в виде мазка из носоглотки.
- 2. Мазок из носоглотки помещается в транспортную среду только в том случае, если используется жидкий образец в транспортной среде.
- 3. Сведения о пробе записываются вручную на QIAstat-Dx Respiratory SARS-CoV-2 Panel Cartridge, либо к нему прикрепляется этикетка с информацией о пробе.
- 4. Проба помещается в QIAstat-Dx Respiratory SARS-CoV-2 Panel Cartridge вручную.
	- Проба в виде сухого мазка: Проба в виде мазка из носоглотки помещается в порт для мазков QIAstat-Dx Respiratory SARS-CoV-2 Panel Cartridge.
	- Жидкий образец в транспортной среде: 300 мкл пробы переносится в основной порт QIAstat-Dx Respiratory SARS-CoV-2 Panel Cartridge с помощью одной из пипеток для переноса материала, входящих в комплект поставки. **ВАЖНО**! При загрузке жидкого образца в транспортной среде пользователь выполняет визуальную проверку через окно для проверки пробы (см. иллюстрацию ниже) — необходимо убедиться, что жидкий образец загружен ([рис.](#page-11-0) 4, следующая страница).

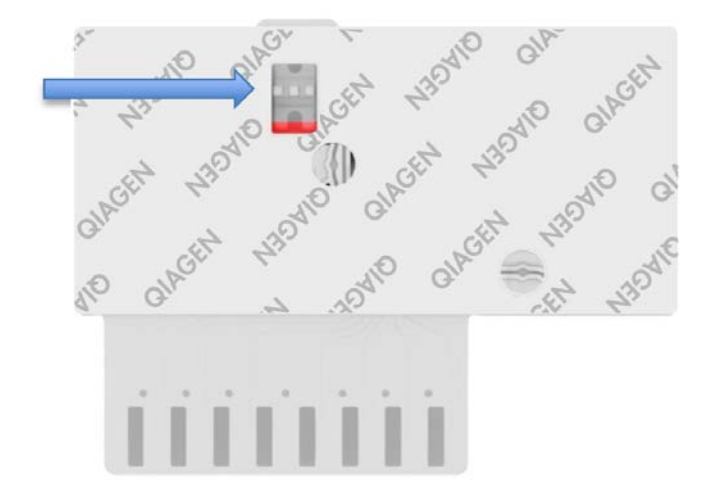

<span id="page-11-0"></span>**Рис. 4. Окно проверки пробы (синяя стрелка).**

- 5. В QIAstat-Dx Analyzer 1.0 сканируются штрих-код пробы и штрих-код QIAstat-Dx Respiratory SARS-CoV-2 Panel Cartridge.
- 6. QIAstat-Dx Respiratory SARS-CoV-2 Panel Cartridge устанавливается в QIAstat-Dx Analyzer 1.0.
- 7. На QIAstat-Dx Analyzer 1.0 запускается процедура анализа.

### <span id="page-12-0"></span>Подготовка пробы, амплификация и детекция нуклеиновых кислот

Выделение, амплификация и детекция нуклеиновых кислот в пробе осуществляются автоматически QIAstat-Dx Analyzer 1.0.

- 1. Жидкая проба гомогенизируется, и клетки лизируются в камере лизиса QIAstat-Dx Respiratory SARS-CoV-2 Panel Cartridge, который оснащен высокоскоростным ротором.
- 2. Нуклеиновые кислоты выделяются из лизированной пробы путем связывания на кремнеземной мембране в камере очистки QIAstat-Dx Respiratory SARS-CoV-2 Panel Cartridge в присутствии хаотропных солей и спирта.
- 3. Выделенные нуклеиновые кислоты элюируются из мембраны в камере очистки и смешиваются с лиофилизированными реагентами для ПЦР в камере для сухих реагентов QIAstat-Dx Respiratory SARS-CoV-2 Panel Cartridge.
- 4. Смесь пробы и реагентов для ПЦР вносится в камеры для ПЦР QIAstat-Dx Respiratory SARS-CoV-2 Panel Cartridge, содержащие предназначенные специально для конкретного анализа лиофилизированные праймеры и зонды.
- 5. В QIAstat-Dx Analyzer 1.0 создаются оптимальные температурные условия для эффективного проведения мультиплексного анализа real-time RT-PCR и выполняются в реальном времени измерения уровня флуоресценции для построения кривых амплификации.
- 6. Программное обеспечение QIAstat-Dx Analyzer 1.0 интерпретирует результаты анализа и состояние контролей процесса и выдает отчет об анализе.

## <span id="page-13-0"></span>Материалы, входящие в комплект поставки

<span id="page-13-1"></span>Комплектация набора

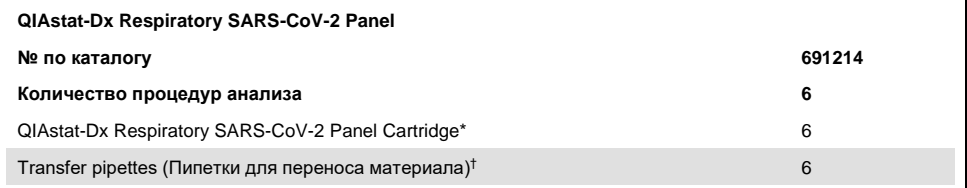

6 картриджей в индивидуальной упаковке, содержащих все реагенты, необходимые для подготовки проб и проведения мультиплексного анализа real-time RT-PCR, а также внутренний контроль.

 $^{\dagger}~$  6 пипеток для переноса материала в индивидуальной упаковке, предназначенных для внесения жидкой пробы в QIAstat-Dx Respiratory SARS-CoV-2 Panel Cartridge.

# <span id="page-14-0"></span>Необходимые материалы, не входящие в комплект поставки

Тест-система QIAstat-Dx Respiratory SARS-CoV-2 Panel предназначена для использования в сочетании с QIAstat-Dx Analyzer 1.0. Перед началом процедуры анализа убедитесь в наличии следующего:

- QIAstat-Dx Analyzer 1.0 (как минимум один рабочий модуль и один аналитический модуль) с программным обеспечением версии 1.2 или более поздней версии[\\*](#page-14-1)
- *Руководство пользователя QIAstat-Dx Analyzer 1.0* (для применения с программным обеспечением версии 1.2 или более поздней версии)
- Наиболее свежий файл определения тест-системы QIAstat-Dx для респираторной панели, установленный на рабочий модуль.

<span id="page-14-1"></span>\* В качестве альтернативы приборам QIAstat-Dx Analyzer 1.0 можно использовать приборы DiagCORE® Analyzer с программным обеспечением QIAstat-Dx версии 1.2 или более поздней версии.

### <span id="page-15-0"></span>Предупреждения и меры предосторожности

Для диагностики in vitro.

QIAstat-Dx Respiratory SARS-CoV-2 Panel предназначена для использования профессиональными лаборантами, обученными работе с QIAstat-Dx Analyzer 1.0.

<span id="page-15-1"></span>Информация по технике безопасности

При работе с химическими веществами обязательно надевайте соответствующие халат, одноразовые перчатки и защитные очки. Дополнительную информацию см. в соответствующих паспортах безопасности (ПБ). Для каждого набора QIAGEN и каждого компонента набора их можно найти, просмотреть и распечатать на вебсайте по адресу **[www.qiagen.com/safety](http://www.qiagen.com/safety)**, где они размещены в формате PDF.

Всегда используйте надлежащие средства индивидуальной защиты, в том числе одноразовые неопудренные перчатки, лабораторный халат и защитные очки. Защищайте кожу, глаза и слизистые оболочки. Часто меняйте перчатки при работе с пробами.

Обращайтесь со всеми пробами, использованными картриджами и пипетками для переноса материала так, как если бы они были способны переносить возбудителей инфекции. Всегда принимайте меры предосторожности, описанные в соответствующих руководствах, таких как *Protection of Laboratory Workers from Occupationally Acquired Infections; Approved Guidelines* (M29) Clinical and Laboratory Standards Institute® (CLSI), и других соответствующих документов, выпускаемых следующими организациями:

- OSHA® Occupational Safety and Health Administration (США)
- ACGIH® American Conference of Government Industrial Hygienists (США)
- COSHH Control of Substances Hazardous to Health (Великобритания)

Соблюдайте правила техники безопасности при работе с биологическими пробами, действующие в вашем учреждении. Утилизируйте пробы, QIAstat-Dx Respiratory SARS-CoV-2 Panel Cartridges и пипетки для переноса материала в соответствии с действующими нормативами.

QIAstat-Dx Respiratory SARS-CoV-2 Panel Cartridge — это закрытое одноразовое устройство, которое содержит все реагенты, необходимые для подготовки проб и проведения мультиплексного анализа real-time RT-PCR в QIAstat-Dx Analyzer 1.0. Не используйте QIAstat-Dx Respiratory SARS-CoV-2 Panel Cartridge после истечения срока годности, а также при наличии признаков повреждения или протечек. Утилизируйте использованные и поврежденные картриджи с соблюдением всех государственных, региональных и местных нормативов и законов в области здравоохранения и безопасности.

Соблюдайте стандартные лабораторные правила поддержания чистоты в рабочей зоне и защиты последней от посторонних веществ. Соответствующие рекомендации см. в таких публикациях, как *Biosafety in Microbiological and Biomedical Laboratories* центров контроля и профилактики заболеваний Национальных институтов здравоохранения США (**[www.cdc.gov/od/ohs/biosfty/biosfty.htm](http://www.cdc.gov/od/ohs/biosfty/biosfty.htm)**).

Следующие заявления об опасных факторах и мерах предосторожности относятся к компонентам QIAstat-Dx Respiratory SARS-CoV-2 Panel.

#### **QIAstat-Dx Respiratory SARS-CoV-2 Panel Cartridge**

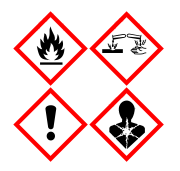

Содержит: этиловый спирт, гуанидингидрохлорид, гуанидинтиоцианат, изопропиловый спирт, протеиназу K, t-октилфеноксиполиэтоксиэтанол. Опасно! Легковоспламеняющиеся жидкость и пары. Опасно при проглатывании и вдыхании. Может представлять опасность при контакте с кожей. Вызывает тяжелые ожоги кожи и повреждения глаз. При вдыхании может вызывать аллергию, проявления астмы или затруднения дыхания. Может вызывать сонливость или головокружение. Наносит вред водной флоре и фауне с длительными неблагоприятными последствиями. При контакте с кислотами высвобождается высокотоксичный газ. Оказывает разъедающее действие на дыхательные пути. Держать вдали от источников тепла/искр/открытого пламени/горячих поверхностей. Не курить. Не допускайте вдыхания пыли/дыма/газа/аэрозоля/паров/распыленного раствора. Надевайте соответствующую защитную одежду, перчатки и средства защиты для глаз/лица. Используйте средства защиты дыхательных путей. ПРИ ПОПАДАНИИ В ГЛАЗА: Промывать проточной водой в течение нескольких минут. Снять контактные линзы, если они имеются и если это легко сделать. В случае воздействия или подозрения на воздействие: Немедленно обратиться в ТОКСИКОЛОГИЧЕСКИЙ ЦЕНТР или к врачу. Вынести пострадавшего на свежий воздух и обеспечить ему свободу дыхания.

# <span id="page-18-0"></span>Хранение реагентов и обращение с ними

Храните тест-системы QIAstat-Dx Respiratory SARS-CoV-2 Panel Cartridge в сухом и чистом месте при комнатной температуре (15–25 °C). Не извлекайте QIAstat-Dx Respiratory SARS-CoV-2 Panel Cartridges и пипетки для переноса материала из индивидуальной упаковки до фактического использования. В этих условиях QIAstat-Dx Respiratory SARS-CoV-2 Panel Cartridges можно хранить до даты истечения срока годности, напечатанной на индивидуальной упаковке. Дата истечения срока годности также включена в штрих-код на QIAstat-Dx Respiratory SARS-CoV-2 Panel Cartridge и считывается QIAstat-Dx Analyzer 1.0 при установке картриджа в прибор для проведения анализа.

# <span id="page-18-1"></span>Обращение с образцами, их хранение и подготовка

Забор мазков из носоглотки и обращение с ними должны осуществляться в порядке, рекомендованном производителем.

Рекомендуемые условия хранения для образцов в виде NPS (мазков из носоглотки), ресуспендированных в универсальной транспортной среде (Universal Transport Medium, UTM), описываются ниже:

- Хранение при комнатной температуре не более 4 часов при 15–25 ˚C
- Хранение в холодильнике не более 3 дней при 2–8 ˚C
- $\bullet$  Хранение в морозильной камере не более 30 дней при температуре от -15 до -25 °С

# <span id="page-19-0"></span>Порядок работы

### <span id="page-19-1"></span>Внутренний контроль

QIAstat-Dx Respiratory SARS-CoV-2 Panel Cartridge содержит внутренний контроль полного процесса — стандартизированный бактериофаг MS2. Бактериофаг MS2 — это вирус с одноцепочечной РНК, который содержится в картридже в высушенном виде и разводится после загрузки пробы. Этот материал, выполняющий функцию внутреннего контроля, позволяет проверить все этапы процесса анализа, в том числе ресуспендирование/гомогенизацию пробы, лизис, выделение нуклеиновых кислот, обратную транскрипцию и проведение ПЦР.

Положительный сигнал для внутреннего контроля показывает, что все этапы обработки, выполняемой QIAstat-Dx Respiratory SARS-CoV-2 Panel Cartridge, прошли успешно.

Отрицательный сигнал для внутреннего контроля не отменяет положительных результатов в отношении выявленных и идентифицированных аналитов, однако делает недействительными все отрицательные результаты анализа. Поэтому, в случае если сигнал внутреннего контроля отрицательный, процедуру анализа следует повторить.

### <span id="page-20-0"></span>Протокол: Пробы в виде сухих мазков

#### Сбор, транспортировка и хранение проб

Соберите мазки из носоглотки с помощью Copan FLOQSwabs (№ по кат. 503CS01) в соответствии с рекомендациями производителя.

Установка пробы в QIAstat-Dx Respiratory SARS-CoV-2 Panel Cartridge

1. Вскройте упаковку QIAstat-Dx Respiratory SARS-CoV-2 Panel Cartridge с помощью бороздок для отрыва, которые расположены на боковых сторонах упаковки [\(рис.](#page-20-1) 5). **ВАЖНО**! После вскрытия упаковки пробу следует ввести внутрь QIAstat-Dx Respiratory SARS-CoV-2 Panel Cartridge и загрузить в QIAstat-Dx Analyzer 1.0 в течение 120 минут.

<span id="page-20-1"></span>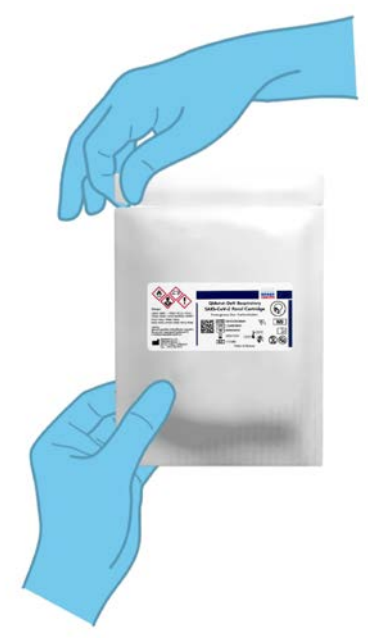

**Рис. 5. Вскрытие QIAstat-Dx Respiratory SARS-CoV-2 Panel Cartridge.**

- 2. Достаньте QIAstat-Dx Respiratory SARS-CoV-2 Panel Cartridge из упаковки и расположите его так, чтобы штрих-код на этикетке был обращен к вам.
- 3. Запишите на QIAstat-Dx Respiratory SARS-CoV-2 Panel Cartridge сведения о пробе вручную или снабдите картридж этикеткой с информацией о пробе. Убедитесь, что этикетка располагается надлежащим образом и не мешает открыванию крышки [\(рис.](#page-21-0) 6).

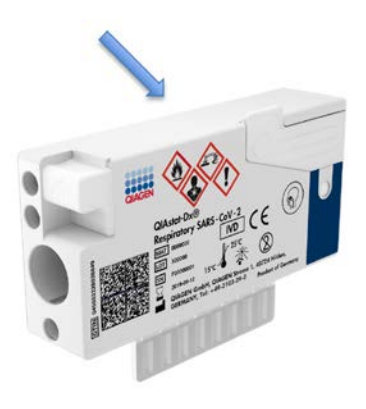

<span id="page-21-0"></span>**Рис. 6. Размещение информации о пробе на QIAstat-Dx Respiratory SARS-CoV-2 Panel Cartridge.**

4. Откройте крышку отсека для проб порта для мазков на левой стороне QIAstat-Dx Respiratory SARS-CoV-2 Panel Cartridge ([рис.](#page-22-0) 7).

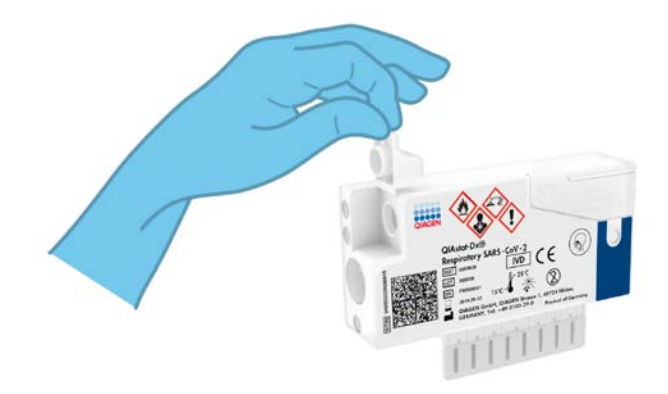

<span id="page-22-0"></span>**Рис. 7. Открывание крышки отсека для проб порта для мазков.**

5. Вставьте мазок в QIAstat-Dx Respiratory SARS-CoV-2 Panel Cartridge, продвигая его внутрь до тех пор, пока точка отлома не совместится с входным отверстием (т. е. до упора) [\(рис.](#page-22-1) 8).

<span id="page-22-1"></span>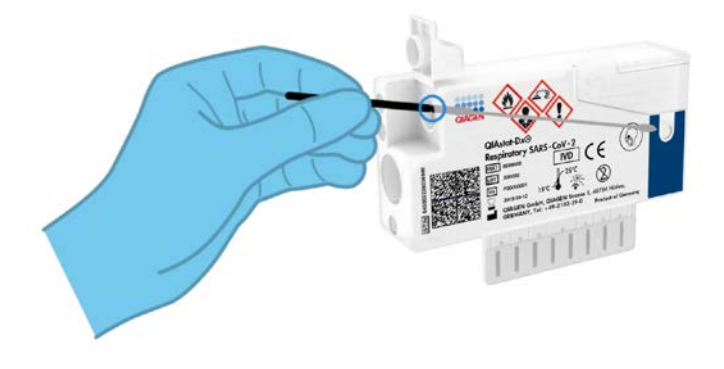

**Рис. 8. Установка мазка в QIAstat-Dx Respiratory SARS-CoV-2 Panel Cartridge.**

6. Сломайте стержень тампона с мазком в точке отлома, так чтобы остальная часть тампона осталась в QIAstat-Dx Respiratory SARS-CoV-2 Panel Cartridge ([рис.](#page-23-0) 9).

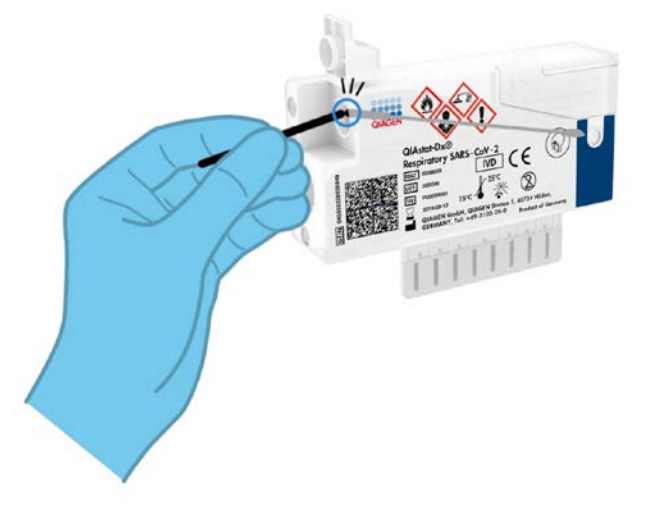

<span id="page-23-0"></span>**Рис. 9. Разламывание стержня тампона.**

7. Плотно (до щелчка) закройте крышку отсека для проб порта для мазков [\(рис.](#page-23-1) 10). **ВАЖНО**! После помещения пробы в QIAstat-Dx Respiratory SARS-CoV-2 Panel Cartridge картридж необходимо установить в QIAstat-Dx Analyzer 1.0 в течение 90 минут.

<span id="page-23-1"></span>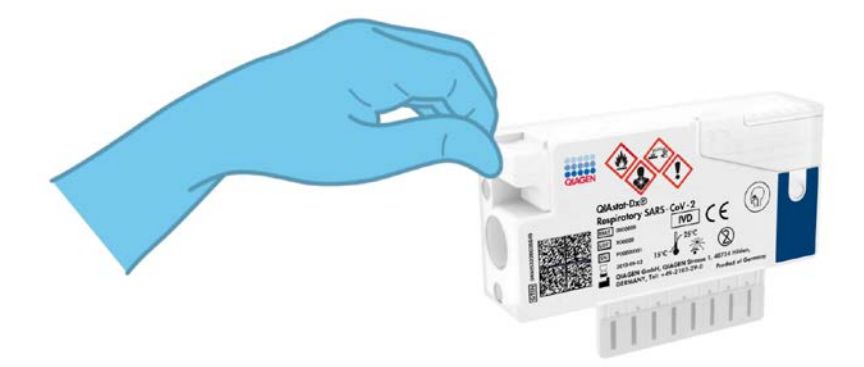

**Рис. 10. Закрытие крышки отсека для проб порта для мазков.**

#### Запуск QIAstat-Dx Analyzer 1.0

8. Включите QIAstat-Dx Analyzer 1.0, нажав на кнопку включения/выключения на передней панели прибора.

**Примечание**. Выключатель питания на задней стороне аналитического модуля должен быть установлен в положение «I». Индикаторы состояния QIAstat-Dx Analyzer 1.0 загорятся синим светом.

- 9. Дождитесь отображения **главного** экрана,— помимо этого, индикаторы состояния QIAstat-Dx Analyzer 1.0 должны загореться зеленым светом и перестать мигать.
- 10. Выполните вход в систему на QIAstat-Dx Analyzer 1.0, введя имя пользователя и пароль.

**Примечание**. Если включена опция **User Access Control** (Контроль доступа пользователей), отобразится экран **Login** (Вход в систему). Если опция **User Access Control** (Контроль доступа пользователей) отключена, то ввод имени пользователя/пароля не потребуется и отобразится **главный** экран.

11. Если на QIAstat-Dx Analyzer 1.0 не установлено программное обеспечение для файла определения тест-системы, выполните инструкции по его установке перед проведением анализа (см. дополнительную информацию в разделе [«Приложение](#page-85-1)  [A: Установка файла определения тест](#page-85-1)-системы», стр. [86\)](#page-85-1).

#### Выполнение анализа

- 12. Нажмите кнопку **Run Test** (Выполнить анализ) в верхнем правом углу сенсорного экрана QIAstat-Dx Analyzer 1.0.
- 13. При получении соответствующего запроса отсканируйте идентификационный штрих-код пробы на пробе в виде мазка из носоглотки (находится на блистерной упаковке мазка) или отсканируйте штрих-код с информацией о пробе, расположенный на QIAstat-Dx Respiratory SARS-CoV-2 Panel Cartridge (см. этап 3), с помощью встроенного сканера штрих-кодов на передней стороне QIAstat-Dx Analyzer 1.0 ([рис.](#page-25-0) 11, следующая страница).

**Примечание**. Можно также ввести идентификатор пробы с помощью виртуальной клавиатуры на сенсорном экране, выбрав поле **Sample ID** (ID пробы).

**Примечание**. В зависимости от выбранной конфигурации системы на этом этапе может потребоваться ввести идентификатор пациента.

**Примечание**. Инструкции от QIAstat-Dx Analyzer 1.0 отображаются на **панели инструкций** в нижней части сенсорного экрана.

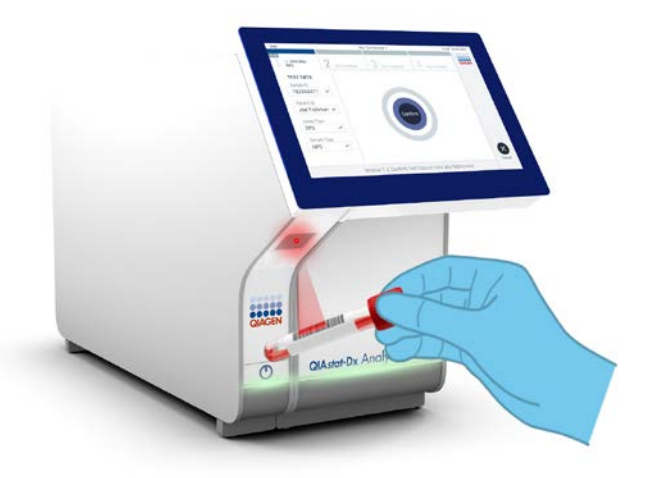

<span id="page-25-0"></span>**Рис. 11. Сканирование идентификационного штрих-кода пробы.**

14. При получении соответствующего запроса отсканируйте штрих-код на QIAstat-Dx Respiratory SARS-CoV-2 Panel Cartridge, который планируется использовать [\(рис.](#page-26-0) 12, следующая страница). По штрих-коду картриджа QIAstat-Dx Analyzer 1.0 автоматически определяет, какой анализ необходимо выполнить.

**Примечание**. QIAstat-Dx Analyzer 1.0 не принимает QIAstat-Dx Respiratory SARS-CoV-2 Panel Cartridges с истекшим сроком годности, использованные картриджи, а также картриджи, предназначенные для методик анализа, не предусмотренных конфигурацией прибора. В таких случаях отображается сообщение об ошибке и QIAstat-Dx Respiratory SARS-CoV-2 Panel Cartridge отклоняется. Дополнительную информацию об установке методик анализа см. в *руководстве пользователя QIAstat-Dx Analyzer 1.0*.

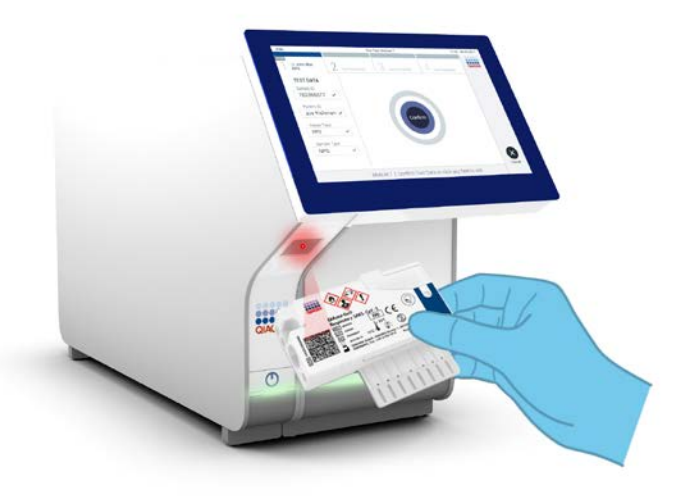

<span id="page-26-0"></span>**Рис. 12. Сканирование штрих-кода на QIAstat-Dx Respiratory SARS-CoV-2 Panel Cartridge.**

15. Выберите нужный тип пробы в списке [\(рис.](#page-26-1) 13).

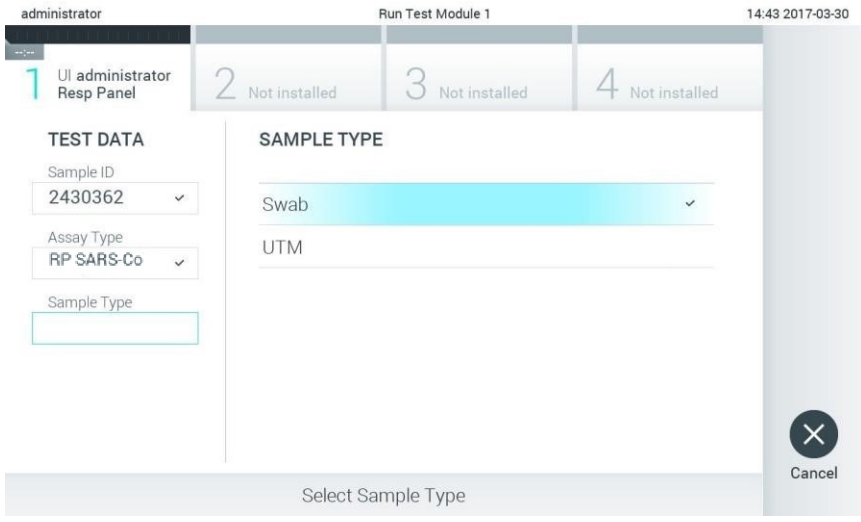

<span id="page-26-1"></span>**Рис. 13. Выбор типа пробы.**

- 16. Отобразится экран **Confirm** (Подтвердить). Просмотрите введенные данные и внесите необходимые изменения, выбирая на сенсорном экране нужные поля и редактируя данные.
- 17. Когда все отображаемые данные будут верны, нажмите **Confirm** (Подтвердить). При необходимости выберите нужное поле и отредактируйте его содержимое или нажмите **Cancel** (Отмена), чтобы отменить анализ [\(рис.](#page-27-0) 14).

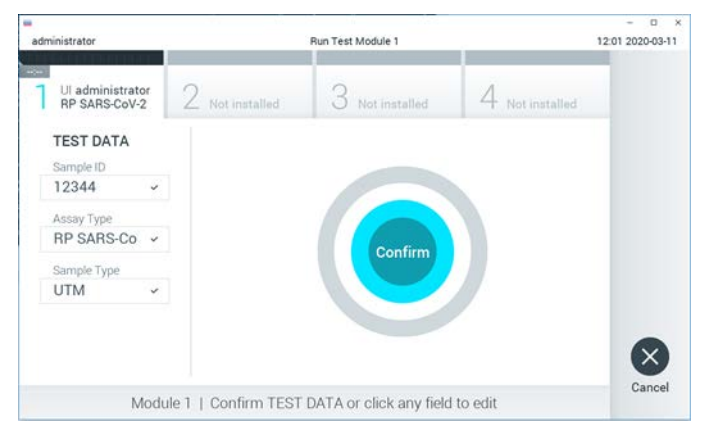

**Рис. 14. Подтверждение введенных данных.**

<span id="page-27-0"></span>18. Убедитесь, что обе крышки отсеков для проб — порта для мазков и основного порта QIAstat-Dx Respiratory SARS-CoV-2 Panel Cartridge — закрыты. Когда входной порт для картриджа на QIAstat-Dx Analyzer 1.0 автоматически откроется, вставьте туда QIAstat-Dx Respiratory SARS-CoV-2 Panel Cartridge, так чтобы штрих-код был обращен влево, а реакционные камеры — вниз [\(рис.](#page-28-0) 15, следующая страница).

**Примечание**. QIAstat-Dx Respiratory SARS-CoV-2 Panel Cartridge нет необходимости задвигать в QIAstat-Dx Analyzer 1.0. Правильно поместите его во входной порт для картриджа, и QIAstat-Dx Analyzer 1.0 автоматически задвинет картридж в аналитический модуль.

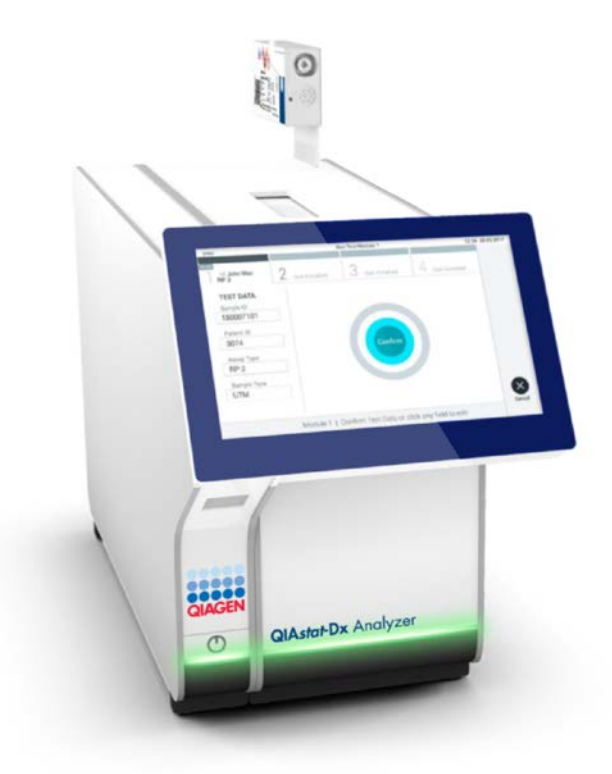

#### <span id="page-28-0"></span>**Рис. 15. Установка QIAstat-Dx Respiratory SARS-CoV-2 Panel Cartridge в QIAstat-Dx Analyzer 1.0.**

19. При обнаружении QIAstat-Dx Respiratory SARS-CoV-2 Panel Cartridge QIAstat-Dx Analyzer 1.0 автоматически закроет крышку входного порта для картриджа и начнет цикл анализа. Для запуска цикла не требуются дополнительные действия со стороны оператора.

**Примечание**. QIAstat-Dx Analyzer 1.0 не принимает QIAstat-Dx Respiratory SARS-CoV-2 Panel Cartridge, отличный от используемого и отсканированного на этапе подготовки к процедуре анализа. В случае установки не того картриджа, который был отсканирован, выдается сообщение об ошибке и картридж автоматически выдвигается наружу.

**Примечание**. До этого момента процедуру анализа можно отменить нажатием кнопки **Cancel** (Отмена) в правом нижнем углу сенсорного экрана.

**Примечание**. В зависимости от конфигурации системы от оператора может потребоваться повторный ввод пароля пользователя для запуска процедуры анализа.

**Примечание**. Если во входной порт для картриджа не будет помещен QIAstat-Dx Respiratory SARS-CoV-2 Panel Cartridge, крышка входного порта автоматически закроется через 30 секунд. Если это произойдет, повторите процедуру начиная с шага 16.

- 20. Во время выполнения анализа оставшееся время процедуры отображается на сенсорном экране.
- 21. По завершении процедуры анализа отобразится экран **Eject** (Извлечь) [\(рис.](#page-30-0) 16, следующая страница) и в строке состояния модуля отобразится результат анализа — один из следующих вариантов:
	- **TEST COMPLETED** (АНАЛИЗ ЗАВЕРШЕН) Анализ успешно выполнен
	- **TEST FAILED** (СБОЙ АНАЛИЗА) В ходе анализа возникла ошибка
	- **TEST CANCELED** (АНАЛИЗ ОТМЕНЕН) Анализ отменен пользователем

**ВАЖНО!** Если выполнить анализ не удалось, см. в разделе «Поиск и устранение неисправностей» *руководства пользователя QIAstat-Dx Analyzer 1.0* возможные причины сбоя и инструкции по дальнейшим действиям.

<span id="page-30-0"></span>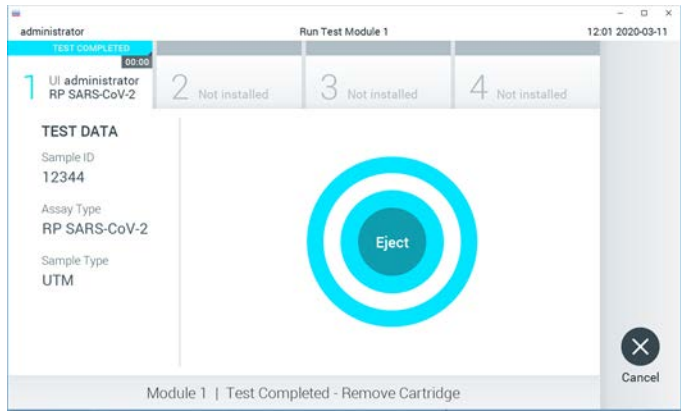

**Рис. 16. Экран «Eject» (Извлечь).**

22. Нажмите **Eject** (Извлечь) на сенсорном экране, чтобы извлечь QIAstat-Dx Respiratory SARS-CoV-2 Panel Cartridge, и утилизируйте его с биологически опасными отходами с соблюдением всех государственных, региональных и местных нормативов и законов в области здравоохранения и безопасности. Когда входной порт для картриджа откроется и картридж будет выдвинут наружу, QIAstat-Dx Respiratory SARS-CoV-2 Panel Cartridge следует извлечь. Если картридж не будет извлечен в течение 30 секунд, он будет автоматически задвинут обратно в QIAstat-Dx Analyzer 1.0 и крышка входного порта для картриджа закроется. Если это произойдет, нажмите **Eject** (Извлечь), чтобы снова открыть крышку входного корта для картриджа, и затем извлеките картридж.

**ВАЖНО!** Использованные QIAstat-Dx Respiratory SARS-CoV-2 Panel Cartridge необходимо удалять в отходы. Повторное использование картриджей для процедур анализа, выполнение которых было начато, а затем отменено оператором, а также таких, при работе с которыми была выявлена ошибка, невозможно.

23. После извлечения QIAstat-Dx Respiratory SARS-CoV-2 Panel Cartridge отобразится экран **Summary** (Сводные данные) с результатами. Подробнее см. в разделе «[Интерпретация результатов»](#page-43-0) на стр. [44](#page-43-0). Чтобы запустить другую процедуру анализа, нажмите **Run Test** (Выполнить анализ).

**Примечание**. Подробнее об использовании QIAstat-Dx Analyzer 1.0 см. в *руководстве пользователя QIAstat-Dx Analyzer 1.0*.

### <span id="page-31-0"></span>Протокол: Жидкие образцы в транспортной среде

#### Сбор, транспортировка и хранение проб

Соберите пробы в виде мазков из носоглотки в соответствии с рекомендациями производителя тампонов и поместите мазок в UTM.

Установка пробы в QIAstat-Dx Respiratory SARS-CoV-2 Panel Cartridge

1. Вскройте упаковку QIAstat-Dx Respiratory SARS-CoV-2 Panel Cartridge с помощью бороздок для отрыва, которые расположены на боковых сторонах упаковки [\(рис.](#page-31-1) 17). **ВАЖНО**! После вскрытия упаковки пробу следует ввести внутрь QIAstat-Dx Respiratory SARS-CoV-2 Panel Cartridge и загрузить в QIAstat-Dx Analyzer 1.0 в течение 120 минут.

<span id="page-31-1"></span>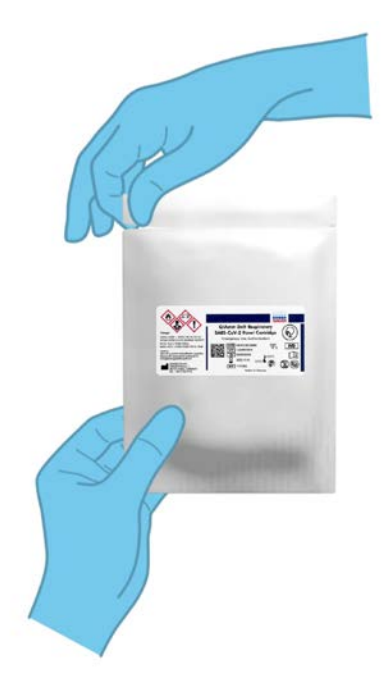

**Рис. 17. Вскрытие QIAstat-Dx Respiratory SARS-CoV-2 Panel Cartridge.**

- 2. Достаньте QIAstat-Dx Respiratory SARS-CoV-2 Panel Cartridge из упаковки и расположите его так, чтобы штрих-код на этикетке был обращен к вам.
- 3. Запишите на QIAstat-Dx Respiratory SARS-CoV-2 Panel Cartridge сведения о пробе вручную или снабдите картридж этикеткой с информацией о пробе. Убедитесь, что этикетка располагается надлежащим образом и не мешает открыванию крышки [\(рис.](#page-32-0) 18).

<span id="page-32-0"></span>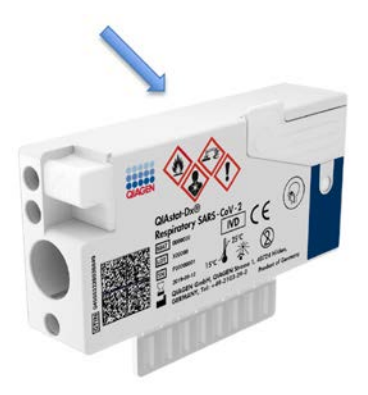

**Рис. 18. Размещение информации о пробе на QIAstat-Dx Respiratory SARS-CoV-2 Panel Cartridge.**

4. Откройте крышку отсека для проб основного порта на передней стороне QIAstat-Dx Respiratory SARS-CoV-2 Panel Cartridge ([рис.](#page-32-1) 19).

<span id="page-32-1"></span>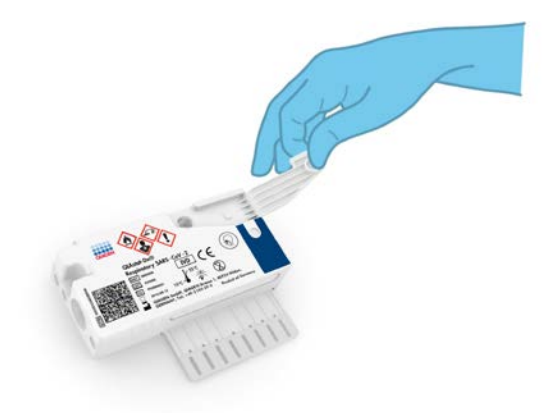

**Рис. 19. Открывание крышки отсека для проб основного порта.**

5. Откройте пробирку с пробой, подлежащей анализу. С помощью пипетки для переноса материала, входящей в комплект поставки, наберите жидкость до третьей линии наполнения на пипетке (т. е. 300 мкл) [\(рис.](#page-33-0) 20).

**ВАЖНО!** Соблюдайте осторожность во избежание попадания воздуха в пипетку. Если в качестве транспортной среды используется универсальная транспортная среда Copan UTM®, соблюдайте осторожность во избежание аспирации зерен, содержащихся в пробирке. Если в пипетку попал воздух или зерна, осторожно выпустите жидкость из пипетки обратно в пробирку с пробой и снова наберите.

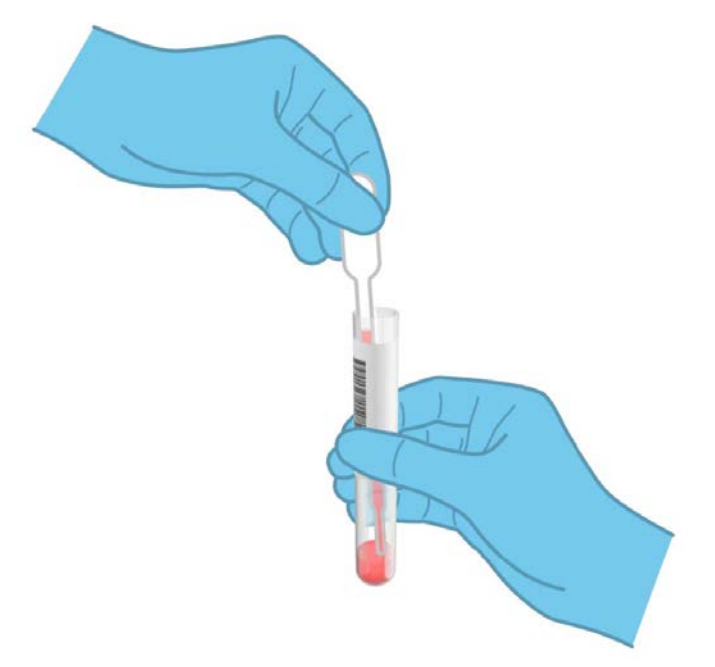

<span id="page-33-0"></span>**Рис. 20. Забор пробы в пипетку для переноса материала, входящую в комплект поставки.**

6. Осторожно перенесите 300 мкл пробы в основной порт QIAstat-Dx Respiratory SARS-CoV-2 Panel Cartridge с помощью входящей в комплект одноразовой пипетки для переноса материала [\(рис.](#page-34-0) 21, следующая страница).

<span id="page-34-0"></span>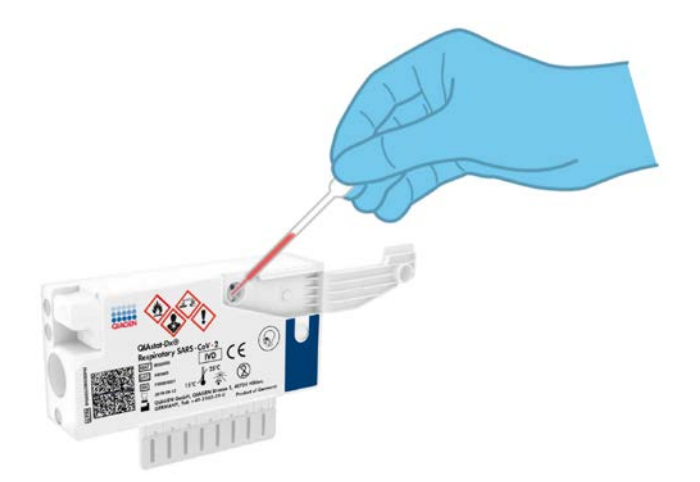

**Рис. 21. Перенос пробы в основной порт QIAstat-Dx Respiratory SARS-CoV-2 Panel Cartridge.**

7. Плотно (до щелчка) закройте крышку отсека для проб основного порта [\(рис.](#page-34-1) 22).

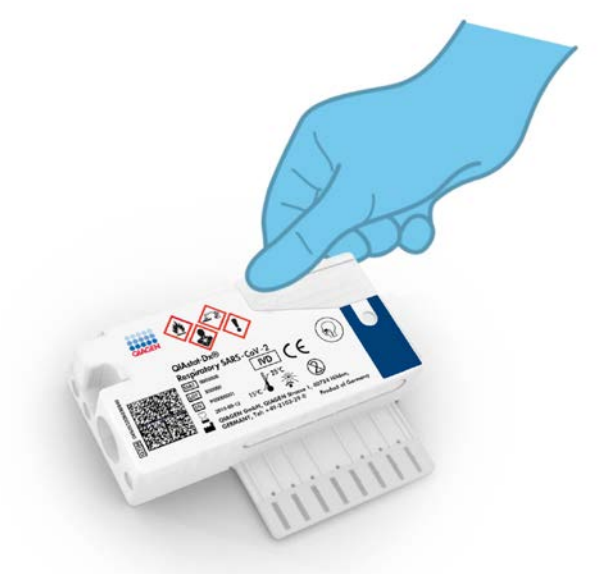

<span id="page-34-1"></span>**Рис. 22. Закрытие крышки отсека для проб основного порта.**

8. Посмотрите в окно для проверки пробы QIAstat-Dx Respiratory SARS-CoV-2 Panel Cartridge и убедитесь, что проба загружена [\(рис.](#page-35-0) 23).

<span id="page-35-0"></span>**ВАЖНО**! После помещения пробы в QIAstat-Dx Respiratory SARS-CoV-2 Panel Cartridge картридж необходимо установить в QIAstat-Dx Analyzer 1.0 в течение 90 минут.

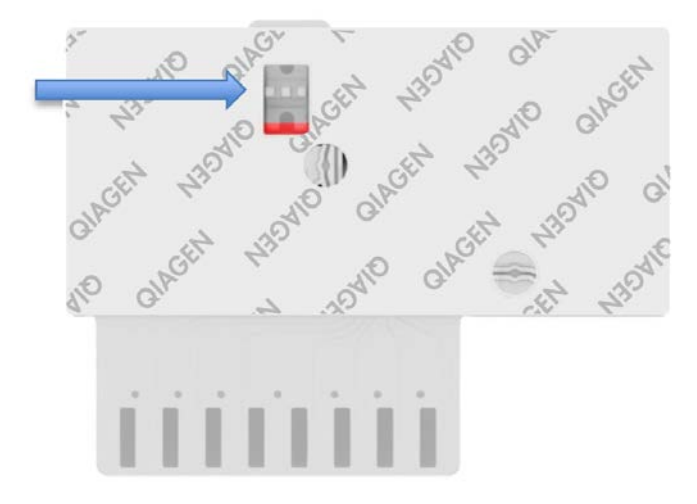

**Рис. 23. Окно проверки пробы (синяя стрелка).**

#### Запуск QIAstat-Dx Analyzer 1.0

9. Включите QIAstat-Dx Analyzer 1.0, нажав на кнопку включения/выключения на передней панели прибора.

**Примечание**. Выключатель питания на задней стороне аналитического модуля должен быть установлен в положение «I». Индикаторы состояния QIAstat-Dx Analyzer 1.0 загорятся синим светом.

10. Дождитесь отображения **главного** экрана,— помимо этого, индикаторы состояния QIAstat-Dx Analyzer 1.0 должны загореться зеленым светом и перестать мигать.
11. Выполните вход в систему на QIAstat-Dx Analyzer 1.0, введя имя пользователя и пароль.

**Примечание**. Если включена опция **User Access Control** (Контроль доступа пользователей), отобразится экран **Login** (Вход в систему). Если опция **User Access Control** (Контроль доступа пользователей) отключена, то ввод имени пользователя/пароля не потребуется и отобразится **главный** экран.

12. Если на QIAstat-Dx Analyzer 1.0 не установлено программное обеспечение для файла определения тест-системы, выполните инструкции по его установке перед проведением анализа (см. дополнительную информацию в разделе [«Приложение](#page-85-0)  [A: Установка файла определения тест](#page-85-0)-системы», стр. [86\)](#page-85-0).

## Выполнение анализа

- 13. Нажмите кнопку **Run Test** (Выполнить анализ) в верхнем правом углу сенсорного экрана QIAstat-Dx Analyzer 1.0.
- 14. При получении соответствующего запроса отсканируйте идентификационный штрих-код пробы на содержащей пробу пробирке с UTM или отсканируйте штрихкод с информацией об образце, расположенный на QIAstat-Dx Respiratory SARS-CoV-2 Panel Cartridge (см. этап 3), с помощью встроенного сканера штрихкодов на передней стороне QIAstat-Dx Analyzer 1.0 ([рис.](#page-37-0) 24).

**Примечание**. Можно также ввести идентификатор пробы с помощью виртуальной клавиатуры на сенсорном экране, выбрав поле **Sample ID** (ID пробы).

**Примечание**. В зависимости от выбранной конфигурации системы на этом этапе может потребоваться ввести идентификатор пациента.

**Примечание**. Инструкции от QIAstat-Dx Analyzer 1.0 отображаются на **панели инструкций** в нижней части сенсорного экрана.

<span id="page-37-0"></span>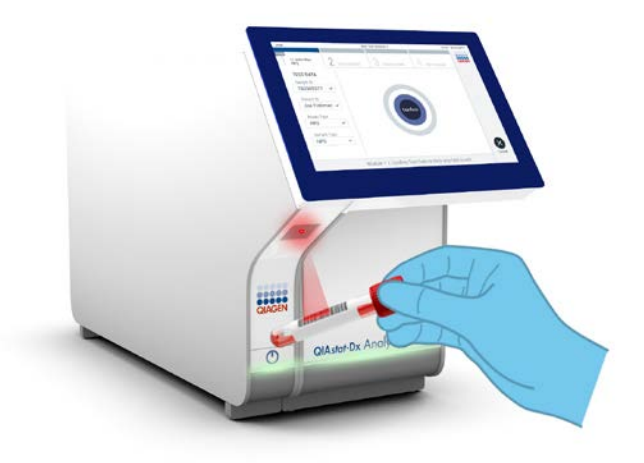

**Рис. 24. Сканирование идентификационного штрих-кода пробы.**

15. При получении соответствующего запроса отсканируйте штрих-код на QIAstat-Dx Respiratory SARS-CoV-2 Panel Cartridge, который планируется использовать ([рис.](#page-38-0) 25). По штрих-коду картриджа QIAstat-Dx Analyzer 1.0 автоматически определяет, какой анализ необходимо выполнить.

**Примечание**. QIAstat-Dx Analyzer 1.0 не принимает QIAstat-Dx Respiratory SARS-CoV-2 Panel Cartridges с истекшим сроком годности, использованные картриджи, а также картриджи, предназначенные для методик анализа, не предусмотренных конфигурацией прибора. В таких случаях отображается сообщение об ошибке и QIAstat-Dx Respiratory SARS-CoV-2 Panel Cartridge отклоняется. Дополнительную информацию об установке методик анализа см. в *руководстве пользователя QIAstat-Dx Analyzer 1.0*.

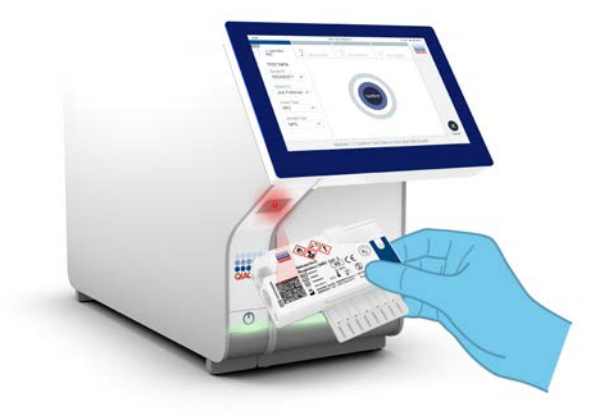

<span id="page-38-0"></span>**Рис. 25. Сканирование штрих-кода на QIAstat-Dx Respiratory SARS-CoV-2 Panel Cartridge.**

16. Выберите нужный тип пробы в списке [\(рис.](#page-38-1) 26).

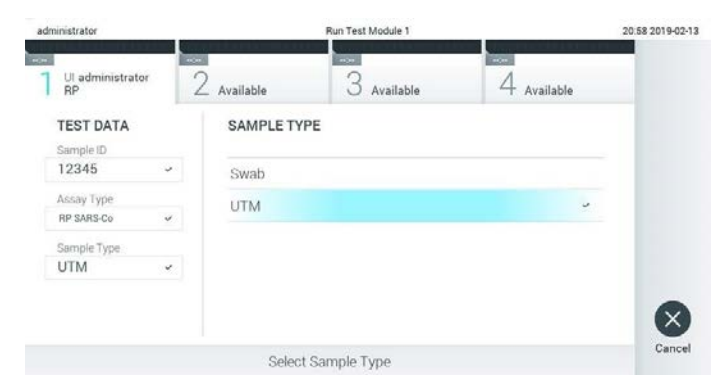

**Рис. 26. Выбор типа пробы.**

<span id="page-38-1"></span>17. Отобразится экран **Confirm** (Подтвердить). Просмотрите введенные данные и внесите необходимые изменения, выбирая на сенсорном экране нужные поля и редактируя данные.

18. Когда все отображаемые данные будут верны, нажмите **Confirm** (Подтвердить). При необходимости выберите нужное поле и отредактируйте его содержимое или нажмите **Cancel** (Отмена), чтобы отменить анализ [\(рис.](#page-39-0) 27).

<span id="page-39-0"></span>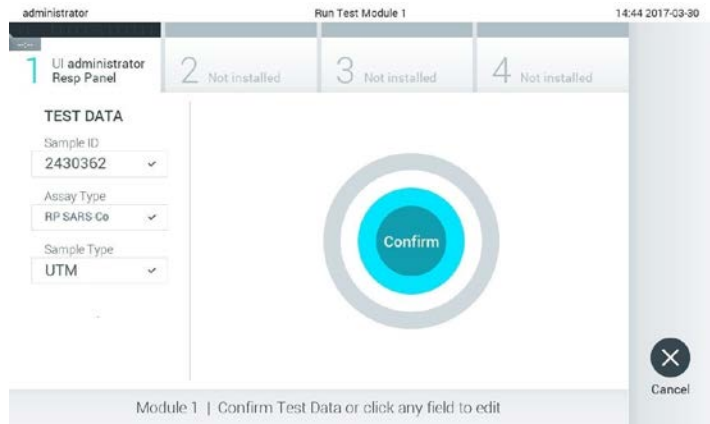

**Рис. 27. Подтверждение введенных данных.**

19. Убедитесь, что обе крышки отсеков для проб — порта для мазков и основного порта QIAstat-Dx Respiratory SARS-CoV-2 Panel Cartridge — закрыты. Когда входной порт для картриджа на QIAstat-Dx Analyzer 1.0 автоматически откроется, вставьте туда QIAstat-Dx Respiratory SARS-CoV-2 Panel Cartridge, так чтобы штрих-код был обращен влево, а реакционные камеры — вниз [\(рис.](#page-40-0) 28). **Примечание**. QIAstat-Dx Respiratory SARS-CoV-2 Panel Cartridge нет необходимости задвигать в QIAstat-Dx Analyzer 1.0. Правильно поместите его во входной порт для картриджа, и QIAstat-Dx Analyzer 1.0 автоматически задвинет картридж в аналитический модуль.

<span id="page-40-0"></span>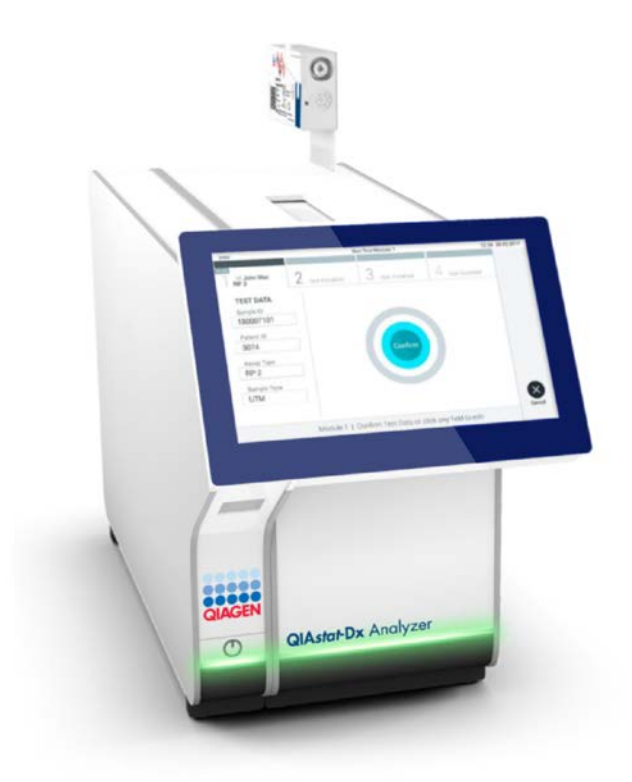

**Рис. 28. Установка QIAstat-Dx Respiratory SARS-CoV-2 Panel Cartridge в QIAstat-Dx Analyzer 1.0.**

20. При обнаружении QIAstat-Dx Respiratory SARS-CoV-2 Panel Cartridge QIAstat-Dx Analyzer 1.0 автоматически закроет крышку входного порта для картриджа и начнет цикл анализа. Для запуска цикла не требуются дополнительные действия со стороны оператора.

**Примечание**. QIAstat-Dx Analyzer 1.0 не принимает QIAstat-Dx Respiratory SARS-CoV-2 Panel Cartridge, отличный от используемого и отсканированного на этапе подготовки к процедуре анализа. В случае установки не того картриджа, который был отсканирован, выдается сообщение об ошибке и картридж автоматически выдвигается наружу.

**Примечание**. До этого момента процедуру анализа можно отменить нажатием кнопки **Cancel** (Отмена) в правом нижнем углу сенсорного экрана.

**Примечание**. В зависимости от конфигурации системы от оператора может потребоваться повторный ввод пароля пользователя для запуска процедуры анализа.

**Примечание**. Если во входной порт для картриджа не будет помещен QIAstat-Dx Respiratory SARS-CoV-2 Panel Cartridge, крышка входного порта автоматически закроется через 30 секунд. Если это произойдет, повторите процедуру начиная с шага 17.

- 21. Во время выполнения анализа оставшееся время процедуры отображается на сенсорном экране.
- 22. По завершении процедуры анализа отобразится экран **Eject** (Извлечь) [\(рис.](#page-41-0) 29, следующая страница) и в строке состояния модуля отобразится результат анализа — один из следующих вариантов:
	- **TEST COMPLETED** (АНАЛИЗ ЗАВЕРШЕН) Анализ успешно выполнен
	- **TEST FAILED** (СБОЙ АНАЛИЗА) В ходе анализа возникла ошибка
	- **TEST CANCELED** (АНАЛИЗ ОТМЕНЕН) Анализ отменен пользователем

**ВАЖНО!** Если выполнить анализ не удалось, см. в разделе «Поиск и устранение неисправностей» *руководства пользователя QIAstat-Dx Analyzer 1.0* возможные причины сбоя и инструкции по дальнейшим действиям.

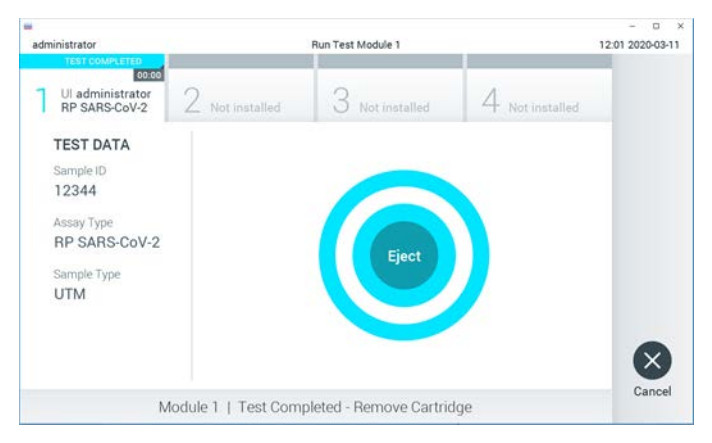

<span id="page-41-0"></span>**Рис. 29. Экран «Eject» (Извлечь).**

23. Нажмите **Eject** (Извлечь) на сенсорном экране, чтобы извлечь QIAstat-Dx Respiratory SARS-CoV-2 Panel Cartridge, и утилизируйте его с биологически опасными отходами с соблюдением всех государственных, региональных и местных нормативов и законов в области здравоохранения и безопасности. Когда входной порт для картриджа откроется и картридж будет выдвинут наружу, QIAstat-Dx Respiratory SARS-CoV-2 Panel Cartridge следует извлечь. Если картридж не будет извлечен в течение 30 секунд, он будет автоматически задвинут обратно в QIAstat-Dx Analyzer 1.0 и крышка входного порта для картриджа закроется. Если это произойдет, нажмите **Eject** (Извлечь), чтобы снова открыть крышку входного корта для картриджа, и затем извлеките картридж.

**ВАЖНО!** Использованные QIAstat-Dx Respiratory SARS-CoV-2 Panel Cartridge необходимо удалять в отходы. Повторное использование картриджей для процедур анализа, выполнение которых было начато, а затем отменено оператором, а также таких, при работе с которыми была выявлена ошибка, невозможно.

24. После извлечения QIAstat-Dx Respiratory SARS-CoV-2 Panel Cartridge отобразится экран **Summary** (Сводные данные) с результатами. Подробнее см. в разделе «[Интерпретация результатов»](#page-43-0) на стр. [44](#page-43-0). Чтобы запустить другую процедуру анализа, нажмите **Run Test** (Выполнить анализ).

**Примечание**. Подробнее об использовании QIAstat-Dx Analyzer 1.0 см. в *руководстве пользователя QIAstat-Dx Analyzer 1.0*.

# <span id="page-43-0"></span>Интерпретация результатов

# Просмотр результатов

<span id="page-43-1"></span>QIAstat-Dx Analyzer 1.0 автоматически интерпретирует и сохранит результаты анализа. После извлечения QIAstat-Dx Respiratory SARS-CoV-2 Panel Cartridge автоматически отобразится экран **Summary** (Сводные данные) с результатами [\(рис.](#page-43-1) 30).

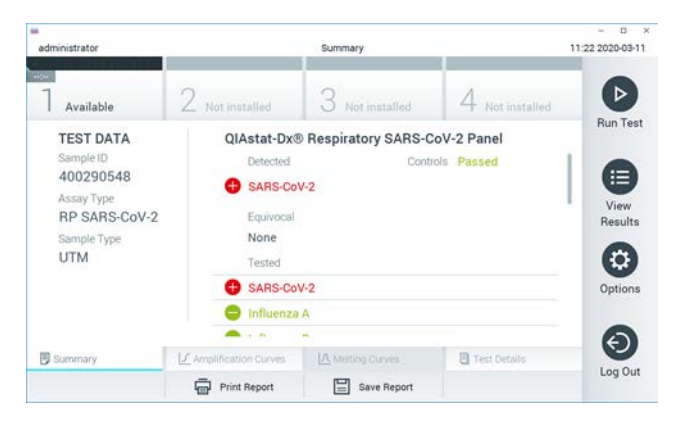

**Рис. 30. Пример экрана «Summary» (Сводные данные) с результатами: на левой панели — «Test Data» (Сведения об анализе), на основной панели — «Summary» (Сводные данные) анализа.**

В основной части экрана для отображения результатов используются цветовая кодировка и символы и отображаются следующие три списка:

- В первом списке, под заголовком «Detected» (Обнаружено), отображаются данные обо всех обнаруженных в пробе и идентифицированных патогенах, название каждого такого патогена выводится на экран в красном цвете, и перед ним отображается знак $\bigoplus$ .
- Вторая область списка, под заголовком «Equivocal» (Неопределенный результат), не используется. Категория результатов «Equivocal» (Неопределенный результат) неприменима к QIAstat-Dx Respiratory SARS-CoV-2 Panel. Поэтому список «Equivocal» (Неопределенный результат) всегда будет пустым.

 Третий список, под заголовком «Tested» (Включено в анализ), — это перечень всех патогенов, анализируемых в пробе. Названия обнаруженных в пробе и идентифицированных патогенов отображаются в красном цвете, и перед ними отображается знак  $\Box$ . Названия патогенов, включенных в анализ, но не обнаруженных в образце, отображаются в зеленом цвете, и перед ними отображается знак $\blacksquare$ .

**Примечание**. Обнаруженные в пробе и идентифицированные патогены отображаются как в списке «Detected» (Обнаружено), так и в списке «Tested» (Включено в анализ).

Если анализ не удалось успешно выполнить, отобразится сообщение «Failed» (Сбой) с соответствующим кодом ошибки.

В левой части экрана отображаются следующие Test Data (Сведения об анализе):

- Sample ID (ID пробы)
- Assay Type (Тип тест-системы)
- Sample Type (Тип пробы)

Наличие доступа к дополнительным данным об анализе зависит от прав, имеющихся у оператора. Такие данные можно просмотреть на вкладках, открываемых в нижней части экрана (напр., кривые амплификации и подробные сведения об анализе).

Отчет с данными анализа можно экспортировать на внешний USB-накопитель. Вставьте USB-накопитель в один из портов USB QIAstat-Dx Analyzer 1.0 и нажмите кнопку **Save Report** (Сохранить отчет) на нижней панели экрана. Такой отчет можно экспортировать позже в любое время, выбрав нужный анализ в **списке View Results** (Просмотр результатов).

Отчет также можно отправить на принтер, нажав кнопку **Print Report** (Печать отчета) на нижней панели экрана.

# Просмотр кривых амплификации

<span id="page-45-0"></span>Для просмотра кривых амплификации обнаруженных в ходе анализа патогенов нажмите на вкладку  $\angle$  **Amplification Curves** (Кривые амплификации) [\(рис.](#page-45-0) 31).

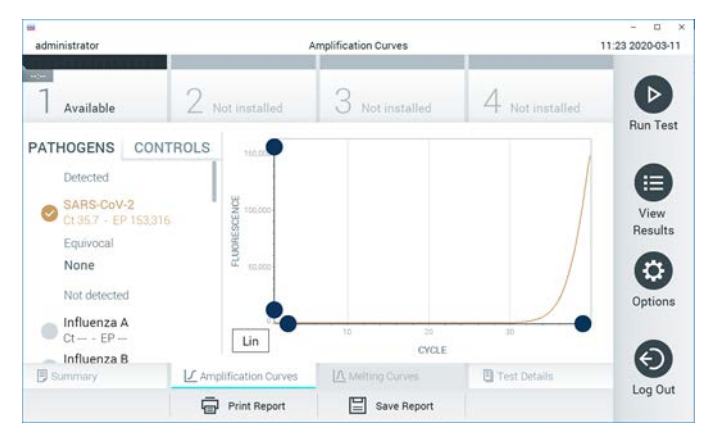

**Рис. 31. Экран «Amplification Curves» (Кривые амплификации) (вкладка PATHOGENS (ПАТОГЕНЫ)).**

Слева отображается подробная информация о патогенах, включенных в анализ, и контролях, а в центре — кривые амплификации.

**Примечание**. Если на QIAstat-Dx Analyzer 1.0 включена опция **User Access Control** (Контроль доступа пользователей), то экран **Amplification Curves** (Кривые амплификации) доступен только операторам с соответствующими правами доступа.

Нажмите на вкладку **PATHOGENS** (ПАТОГЕНЫ) слева, чтобы вывести на экран графики, соответствующие патогенам, включенным в анализ. Чтобы выбрать патогены, отображаемые на графике амплификации, нажмите на названия нужных патогенов. Можно выбрать один патоген, несколько патогенов или ни одного патогена. Каждому патогену в списке выбранных присваивается цвет, соответствующий кривой амплификации для этого патогена. Невыбранные патогены отображаются в сером цвете.

Под названием каждого патогена отображаются соответствующие значения  $C<sub>T</sub>$  и флуоресценции в конечной точке (Endpoint Fluorescence, EP).

Нажмите на вкладку **CONTROLS** (КОНТРОЛИ) слева, чтобы просмотреть контроли на графике амплификации. Чтобы выбрать контроль или отменить его выбор, нажмите на круг рядом с его названием [\(рис.](#page-46-0) 32).

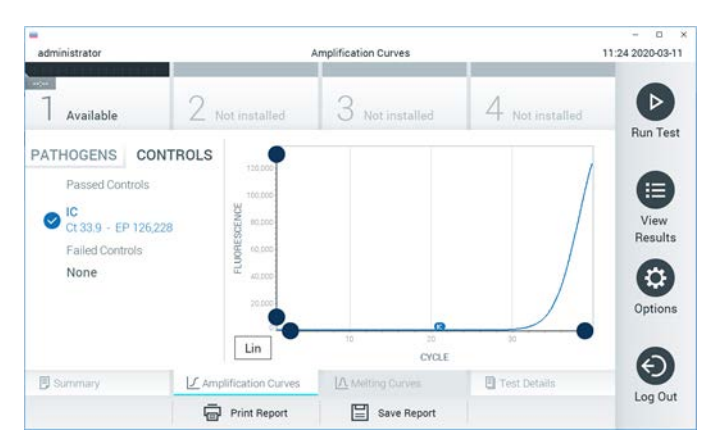

**Рис. 32. Экран «Amplification Curves» (Кривые амплификации) (вкладка CONTROLS (КОНТРОЛИ)).**

<span id="page-46-0"></span>На графике амплификации отображаются кривые для выбранных патогенов или контролей. Для переключения между логарифмической и линейной шкалами на оси Y используйте кнопки **Lin** (Линейная) и **Log** (Логарифмическая) в нижнем левом углу графика.

Шкалы по осям X и Y регулируются с помощью **синих селекторов**, расположенных на каждой оси. Удерживая **синий селектор** нажатым, переместите его в нужное место на оси. Чтобы вернуться к значениям по умолчанию, переместите **синий селектор** в точку начала координат.

# Просмотр подробных сведений об анализе

Нажмите **Test Details** (Подробные сведения об анализе) на панели меню вкладок в нижней части сенсорного экрана, чтобы просмотреть более подробные сведения о результатах. Прокрутите страницу вниз, чтобы просмотреть отчет полностью.

В центре экрана отображаются следующие подробные сведения об анализе [\(рис.](#page-48-0) 33, следующая страница):

- User ID (ID пользователя)
- Cartridge SN (Серийный номер картриджа) (серийный номер)
- Cartridge Expiration Date (Срок годности картриджа)
- **Module SN (Серийный номер модуля) (серийный номер)**
- Test Status (Состояние анализа) (Completed (Завершен), Failed (Сбой) или Canceled by operator (Отменен оператором))
- **Error Code (Код ошибки) (если применимо)**
- Test Start Date and Time (Дата и время начала анализа)
- **Test Execution Time (Время выполнения анализа)**
- Assay Name (Имя тест-системы)
- $\bullet$  Test ID (ID анализа)
- Test Result (Результат анализа):
	- Positive (Положительный) (в случае если обнаружен/идентифицирован хотя бы один респираторный патоген)
	- Negative (Отрицательный) (если респираторные патогены не обнаружены)
	- Недействительно
- Список аналитов, включенных в анализ с значениями  $C_T$  и флуоресценции в конечной точке в случае наличия положительного сигнала
- Внутренний контроль со значениями Ст и флуоресценции в конечной точке

<span id="page-48-0"></span>

| w<br>administrator                                                                                            |                                        | <b>Test Details</b>                          |                                       | o<br>$\cdot$ x<br>11:25 2020-03-11  |  |
|----------------------------------------------------------------------------------------------------|----------------------------------------|----------------------------------------------|---------------------------------------|-------------------------------------|--|
| $\omega_{\rm eff}$<br>Available                                                                               | Z Not installed                        | Not installed                                | Not installed                         | ⊳                                   |  |
| <b>TEST DATA</b><br>Sample ID<br>400290548<br>Assay Type<br><b>RP SARS-CoV-2</b><br>Sample Type<br><b>UTM</b> | User ID.                               | <b>TEST DETAILS</b><br>administrator         |                                       | <b>Run Test</b><br>≔                |  |
|                                                                                                    | Cartridge SN                           | P00000007                                    |                                       |                                     |  |
|                                                                                                    | Cartridge Expiration Date<br>Module SN |                                              | 2022-12-30 01:00<br>1369<br>Completed |                                     |  |
|                                                                                                    | <b>Test Status</b>                     |                                              |                                       |                                     |  |
|                                                                                                    | Error Code                             | 0x0                                          |                                       | Options                             |  |
|                                                                                                    |                                        | 2020-03-02 16:27<br>Test Start Date and Time |                                       |                                     |  |
| <b>B</b> Summary                                                                                              | F Amplification Curves                 | A Melting Curves                             | Test Details                          | $\overline{\phantom{1}}$<br>Log Out |  |
|                                                                                                    | <b>Print Report</b>                    | Save Report<br><b>The State</b>              |                                       |                                     |  |

**Рис. 33. Пример экрана Test Data (Сведения об анализе) на левой панели и Test Details (Подробные сведения об анализе) на основной панели.**

Просмотр результатов предшествующих процедур анализа

Для просмотра результатов предшествующих процедур анализа, сохраненных в хранилище результатов, нажмите **View Results** (Просмотр результатов) на панели главного меню [\(рис.](#page-48-1) 34).

<span id="page-48-1"></span>

| ۰<br>administrator |                     | <b>Test Results</b> |                   |                               | $\Box$<br>$\times$<br>11:27 2020-03-11 |
|--------------------|---------------------|---------------------|-------------------|-------------------------------|----------------------------------------|
| Available          | Z Not installed     |                     | 3 Not installed   | Not installed                 | ⊳<br><b>Run Test</b>                   |
| Sample ID          | Assay               | Operator ID         | Date/Time<br>Mod. | Result                        |                                        |
| 400610609          | RP SARS-CoV-2       | labuser             | ÷                 | 2020-03-03 14:28 pos          | ⋿                                      |
| 400610518          | RP SARS-CoV-2       | labuser             | $\sim$            | 2020-03-03 14:26 <b>@</b> neg | View<br>Results                        |
| 400540228          | RP.                 | administrator       | ×,                | 2020-03-02 19:59 pos          |                                        |
| 400550141          | <b>RP</b>           | administrator       | $\sim$            | 2020-03-02 19:57 <b>C</b> pos | ۰                                      |
| 400290551          | RP.                 | administrator       | ÷                 | 2020-03-02 17:39 pos          | Options                                |
| 400550018          | RP 2019-nCoV        | labuser             | $\sim$            | 2020-02-26 20:34 e neg        |                                        |
|                    | Κ<br>≺              | Page 16 of 121      | $\times$<br>⋋     |                               | Log Out                                |
| Remove Filter      | <b>Print Report</b> | ⊫                   | Save Report       |                               | Search                                 |

**Рис. 34. Пример экрана «View Results» (Просмотр результатов).**

Для каждого выполненного анализа доступна следующая информация [\(рис.](#page-49-0) 35):

- Sample ID (ID пробы)
- Assay (Тест-система) (имя тест-системы: «RP» для респираторной панели)
- Operator ID (ID оператора)
- Mod (Мод) (аналитический модуль, на котором выполнялся анализ)
- Date/Time (Дата/Время) (дата и время завершения анализа)
- Result (Результат) (исход анализа: positive [pos] (положительный), negative [neg] (отрицательный), failed [fail] (сбой) или successful [suc] (успешно))

**Примечание**. Если на QIAstat-Dx Analyzer 1.0 включена опция **User Access Control** (Контроль доступа пользователей), то данные, к которым у пользователя нет доступа, скрываются и вместо них отображаются звездочки.

Выберите один или более результатов анализа нажатием на **серый круг** слева от идентификатора пробы. Рядом с выбранными результатами отобразится **галочка**. Чтобы отменить выбор результатов анализа, нажмите на эту **галочку**. Выбрать весь список результатов можно нажатием на **круг с галочкой** в верхней строке [\(рис.](#page-49-0) 35).

| ٠<br>administrator         |                        | <b>Test Results</b>       |               |                      |                 | o<br>$\times$<br>11:27 2020-03-11 |
|----------------------------|------------------------|---------------------------|---------------|----------------------|-----------------|-----------------------------------|
| $\frac{1}{2}$<br>Available | 2 Not installed        | 3                         | Not installed |                      | 4 Not installed | ⊳                                 |
| Sample ID                  | Assay                  | Operator ID               | Mod Date/Time |                      | Result          | <b>Run Test</b>                   |
| 400610609                  | RP SARS-CoV-2          | labuser                   |               | 2020-03-03 14:28 pos |                 | ⋿                                 |
| 400610518                  | RP SARS-CoV-2          | labuser                   |               | 2020-03-03 14:26     | neg             | View<br>Results                   |
| 400540228                  | RP.                    | administrator             | $\sim$        | 2020-03-02 19:59 pos |                 |                                   |
| 400550141                  | RP.                    | administrator             | ä.            | 2020-03-02 19:57 Pos |                 | ≎                                 |
| 400290551                  | RP.                    | administrator             | ×.            | 2020-03-02 17:39 pos |                 | Options                           |
| 400550018                  | RP 2019-nCoV<br>Κ<br>≺ | labuser<br>Page 16 of 121 | e.<br>X<br>>  | 2020-02-26 20:34     | neg             | e.                                |
| Remove Filter              | Print Report           |                           | Save Report   |                      | Search          | Log Out                           |

<span id="page-49-0"></span>**Рис. 35. Пример выбора результатов анализа на экране «View Results» (Просмотр результатов).**

Нажмите на строку результатов анализа в любом месте, чтобы просмотреть результат конкретного анализа.

Нажмите на заголовок столбца (напр., **Sample ID** (ID пробы)), чтобы отсортировать список в восходящем или нисходящем порядке по соответствующему параметру. Список можно отсортировать только по одному столбцу за один раз.

В столбце **Result** (Результат) отображается результат каждого анализа [\(табл.](#page-50-0) 2).

| Исход                       | Результат         | Описание                                                                                                    |
|-----------------------------|-------------------|----------------------------------------------------------------------------------------------------|
| Positive<br>(Положительный) | $\bullet$ pos     | Как минимум для одного патогена получен положительный<br>результат                                                  |
| Negative<br>(Отрицательный) | neg               | Патогенов не обнаружено                                                                                             |
| Failed<br>(Сбой)            | $\bigotimes$ fail | Выполнить анализ не удалось, поскольку возникла ошибка или<br>анализ был отменен пользователем                      |
| Successful<br>(Успешно)     | suc               | Результат анализа положительный либо отрицательный, но у<br>пользователя нет прав доступа для просмотра результатов |

<span id="page-50-0"></span>**Таблица 2. Описания результатов анализа**

Убедитесь, что к QIAstat-Dx Analyzer 1.0 подключен принтер и что установлен надлежащий драйвер. Нажмите **Print Report** (Печать отчета), чтобы напечатать отчет(ы) о выбранном результате (результатах).

Нажмите **Save Report** (Сохранить отчет), чтобы сохранить отчет(ы) о выбранном результате (результатах) в формате PDF на внешнем USB-накопителе.

Выберите тип отчета: «List of Tests» (Список анализов) или «Test Reports» (Отчеты об анализах).

Нажмите **Search** (Поиск), чтобы выполнить поиск результатов анализа по Sample ID (ID пробы), Assay (Тест-система) и Operator ID (ID оператора). Введите искомую последовательность символов с помощью виртуальной клавиатуры и нажмите **Enter** (Ввод), чтобы начать поиск. В области результатов поиска отобразятся только записи, содержащие искомую последовательность символов.

Если к списку результатов применен фильтр, то поиск будет применен только к отфильтрованному списку.

Удерживайте нажатым заголовок столбца, чтобы применить фильтр на основе соответствующего параметра. Для некоторых параметров, таких как **Sample ID** (ID пробы), отображается виртуальная клавиатура, позволяющая ввести искомую последовательность символов в качестве фильтра.

Для других параметров, например **Assay** (Тест-система), открывается диалоговое окно с перечнем названий тест-систем, сохраненных в хранилище. Выберите одну или более тест-систем, чтобы найти только те процедуры анализа, которые были выполнены с использованием этих систем.

Символ Т слева от заголовка столбца показывает, что фильтр по этому столбцу активен.

Чтобы убрать фильтр, нажмите **Remove Filter** (Убрать фильтр) на панели подменю.

Экспорт результатов на USB-накопитель

На любой вкладке экрана **View Results** (Просмотр результатов) выберите опцию **Save Report** (Сохранить отчет), чтобы экспортировать и сохранить копию результатов анализа в формате PDF на USB-накопителе. USB-порт находится на передней стороне QIAstat-Dx Analyzer 1.0.

## Печать результатов

Убедитесь, что к QIAstat-Dx Analyzer 1.0 подключен принтер и что установлен надлежащий драйвер. Нажмите **Print Report** (Печать отчета), чтобы отправить копию результатов анализа на принтер.

# Интерпретация результатов

Результат в отношении того или иного микроорганизма — возбудителя респираторной инфекции интерпретируется как положительный, если результат соответствующего ПЦР-анализа является положительным. Исключение составляет вирус гриппа A. Анализ на вирус гриппа A в QIAstat-Dx Respiratory SARS-CoV-2 Panel предполагает обнаружение вируса гриппа A, а также вируса гриппа A подтипа H1N1/2009, вируса гриппа A подтипа H1 или вируса гриппа A подтипа H3. Это означает, в частности, следующее:

- Если на тест-системе QIAstat-Dx Respiratory SARS-CoV-2 Panel обнаруживается сезонный штамм вируса гриппа A H1, то генерируются и отображаются на экране QIAstat-Dx Analyzer 1.0 следующие два сигнала: один — для вируса гриппа A и еще один — для штамма H1.
- Если на тест-системе QIAstat-Dx Respiratory SARS-CoV-2 Panel обнаруживается сезонный штамм вируса гриппа A H3, то генерируются и отображаются на экране QIAstat-Dx Analyzer 1.0 следующие два сигнала: один — для вируса гриппа A и еще один — для штамма H3.
- Если обнаруживается пандемический штамм вируса гриппа A/H1N1/2009, то генерируются и отображаются на экране QIAstat-Dx Analyzer 1.0 следующие два сигнала: один — для вируса гриппа A и еще один — для H1N1/2009.

Для любого другого патогена, обнаруживаемого с помощью QIAstat-Dx Respiratory SARS-CoV-2 Panel, в случае если этот патоген присутствует в пробе, генерируется только один сигнал.

# Интерпретация результатов для внутреннего контроля

Результаты для внутреннего контроля следует интерпретировать согласно [табл.](#page-53-0) 3.

<span id="page-53-0"></span>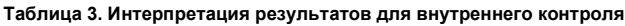

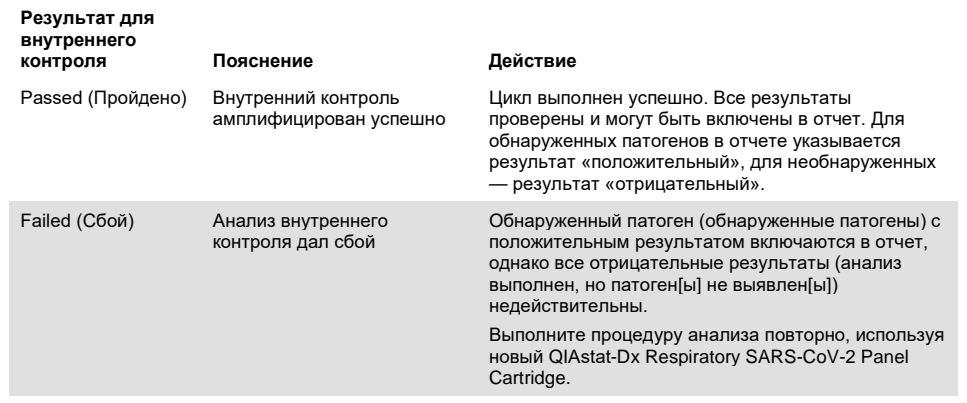

# Контроль качества

В рамках сертифицированной по ISO системы управления качеством компании QIAGEN каждая партия QIAstat-Dx Respiratory SARS-CoV-2 Panel проходит проверку на соответствие определенным параметрам в целях обеспечения стабильного качества продукции.

# Ограничения

- Результаты, полученные с помощью QIAstat-Dx Respiratory SARS-CoV-2 Panel, не предназначаются для использования в качестве единственного основания для постановки диагноза, назначения лечения и принятия других решений, касающихся ведения пациентов.
- При положительных результатах анализа не исключается одновременное инфицирование микроорганизмами, не включенными в QIAstat-Dx Respiratory SARS-CoV-2 Panel. Обнаруженный возбудитель может не являться основной причиной заболевания.
- При отрицательных результатах инфекция верхних дыхательных путей не исключается. Данная тест-система не позволяет обнаруживать всех возбудителей острых респираторных инфекций, и в некоторых клинических условиях чувствительность используемого метода может отличаться от указанной на инструкции-вкладыше.
- При отрицательном результате анализа, проведенного с помощью QIAstat-Dx Respiratory SARS-CoV-2 Panel, не исключается инфекционная природа наблюдаемого синдрома. Отрицательные результаты анализа могут быть обусловлены несколькими факторами и их сочетаниями, в том числе неправильным обращением с пробами; вариабельностью последовательностей нуклеиновых кислот, являющихся целевыми для данного анализа; инфицированием микроорганизмами, не включенными в данный анализ; присутствием включенных в анализ микроорганизмов в количествах ниже предела обнаружения для данной тест-системы, а также применением определенных лекарственных препаратов и других средств, а также методов терапии.
- QIAstat-Dx Respiratory SARS-CoV-2 Panel не предназначена для анализа проб, отличных от указанных в настоящей инструкции по применению. Рабочие характеристики тест-системы оценивались только с использованием проб в виде мазков из носоглотки, собранных в транспортную среду, которые были получены у лиц с острой респираторной симптоматикой.
- Тест-система QIAstat-Dx Respiratory SARS-CoV-2 Panel предназначена для использования в условиях соблюдения стандартов качества в отношении выявления микроорганизмов, их серологического типирования и/или определения чувствительности к антимикробным препаратам в случаях, когда это применимо.
- Результаты, полученные с помощью QIAstat-Dx Respiratory SARS-CoV-2 Panel, должны интерпретироваться квалифицированными медицинскими специалистами в контексте всех значимых компонентов клинической и лабораторной и эпидемиологической картины.
- QIAstat-Dx Respiratory SARS-CoV-2 Panel можно использовать только с QIAstat-Dx Analyzer 1.0.[\\*](#page-55-0)
- QIAstat-Dx Respiratory SARS-CoV-2 Panel это тест-система для качественного анализа. Она не позволяет определять количественное содержание обнаруженных микроорганизмов.
- Нуклеиновые кислоты вирусов и бактерий могут продолжать существовать in vivo, даже если микроорганизм нежизнеспособен или не вызывает инфекционное поражение. Обнаружение целевого маркера не означает, что соответствующий микроорганизм является возбудителем инфекции или вызывает наблюдаемые клинические симптомы.
- Для обнаружения нуклеиновых кислот вирусов и бактерий необходимы правильный сбор проб, надлежащее обращение с ними, а также их правильные транспортировка, хранение и загрузка в QIAstat-Dx Respiratory SARS-CoV-2 Panel Cartridge. Неправильные действия в ходе любого из вышеуказанных процессов могут привести к получению неверных результатов, в том числе ложноположительных и ложноотрицательных.
- <span id="page-55-0"></span>\* В качестве альтернативы приборам QIAstat-Dx Analyzer 1.0 можно использовать приборы DiagCORE Analyzer с программным обеспечением QIAstat-Dx версии 1.2 или более поздней версии.

 Чувствительность и специфичность анализа применительно к конкретным микроорганизмам и ко всем микроорганизмам в совокупности являются объективными показателями производительности той или иной тест-системы и не варьируются в зависимости от распространенности каких-либо микроорганизмов. В противоположность этому, как отрицательная, так и положительная прогностическая значимость результата анализа зависит от распространенности заболевания/микроорганизма. Следует учитывать, что более высокая распространенность говорит в пользу положительной прогностической значимости результата анализа, тогда как более низкая распространенность говорит в пользу отрицательной прогностической значимости результата.

# Рабочие характеристики

Тест-система QIAstat-Dx Respiratory SARS-CoV-2 Panel (№ по кат. 691214) разработана путем ввода целевого штамма SARS-CoV-2 в отдельную реакционную камеру тест-системы QIAstat-Dx Respiratory Panel (№ по кат. 691211) без изменения остальных целевых штаммов. Известно, что процессы приготовления пробы и RT-qPCR в картридже QIAstat-Dx Respiratory SARS-CoV-2 Panel Cartridge общие для всех целевых микроорганизмов. В данном картридже пул проб и смесь ферментов ПЦР в равных долях распределены в каждую реакционную камеру. В результате этого и/или в результате наличия клинических проб SARS-CoV-2 определенные исследования, представленные ниже, не были выполнены или воспроизведены с использованием QIAstat-Dx Respiratory SARS-CoV-2 Panel.

# Клиническая эффективность

## Клиническая эффективность целевого штамма SARS-CoV-2

Клинический анализ с применением имевшихся в базе образцов в виде мазков из носоглотки в транспортной среде проводили в лечебном учреждении Парижа (Франция). Результаты анализа проб с помощью тест-системы QIAstat-Dx Respiratory SARS-CoV-2 Panel, сравнивали с результатами, полученными в исследовательских центрах методом (методами), предусмотренным(и) стандартом оказания медицинской помощи (Standard of Care, SOC) (рабочий процесс Corman et al., разработанный в Институте вирусологии, университетской клинике Charité, Берлин, и одобренный Всемирной организацией здравоохранения (ВОЗ)).

<span id="page-57-0"></span>В общей сложности было проанализировано 16 проб NPS. Процент совпадения по положительным результатам (Positive Percent Agreement, PPA%) и процент совпадения по отрицательным результатам (Negative Percent Agreement, NPA%) вычисляли с целью измерения совпадения между 2 методами [\(табл.](#page-57-0) 4).

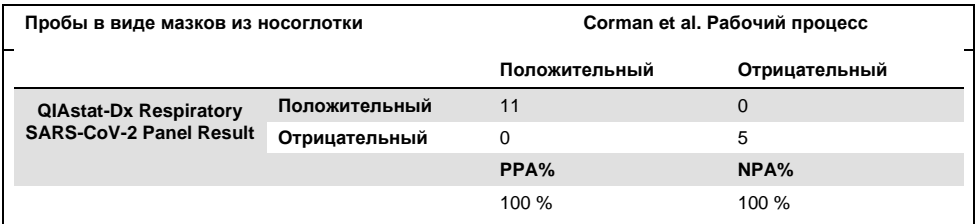

#### **Таблица 4. QIAstat-Dx Respiratory SARS-CoV-2 Panel**

Существенная клиническая эффективность была достигнута с использованием тестсистемы QIAstat-Dx Respiratory Panel (№ по кат. 691211), которая не содержит штамма SARS-CoV-2, и данные по клинической эффективности ниже, за исключением содержащих особую отметку, были получены с использованием этой тест-системы.

# Клиническая эффективность QIAstat-Dx Respiratory Panel

Рабочие характеристики тест-системы QIAstat-Dx Respiratory Panel (не содержащей штамм SARS-CoV-2) оценивали в рамках многоцентрового клинического исследования. Рабочие характеристики оценивались как применительно к мазкам из носоглотки в универсальной транспортной среде (Universal Transport Medium, UTM), так и применительно к сухим мазкам из носоглотки (FLOQSwabs, Copan, № по кат. 503CS01) (SWAB). В последнем случае после забора образца мазок вводят непосредственно в QIAstat-Dx Respiratory Panel Cartridge, минуя этап переноса в жидкую среду. Этот метод анализа обладает большим потенциалом обеспечения безопасной и безошибочной обработки проб, особенно при диагностике в месте лечения пациента.

По дизайну данное исследование было наблюдательным и проспективноретроспективным. Исследовались оставшиеся пробы, полученные у пациентов с признаками и симптомами острой респираторной инфекции. Исследовательским центрам, участвовавшим в исследовании, было предписано проводить анализ свежих и/или замороженных клинических проб согласно протоколу, а также инструкциям, предназначенным для конкретного центра.

В исследовании приняли участие 3 (три) больничных лаборатории, расположенных в Копенгагене (Дания), Бонне (Германия) и Париже (Франция). Результаты анализа проб с использованием QIAstat-Dx Respiratory Panel сравнивались с результатами, полученными в исследовательских центрах методом (методами), предусмотренным(и) стандартом оказания медицинской помощи (Standard of Care, SOC), а также рядом других утвержденных и доступных на рынке молекулярных методов. Такой подход позволял получать результаты для патогенов, не обнаруживаемых методами SOC, и/или разрешать несоответствия полученных результатов на заключительном этапе. Результаты, полученные непосредственно с помощью тест-системы QIAstat-Dx Respiratory Panel, сравнивались с данными, полученными на тест-системах FilmArray® Respiratory Panel 1.7 и 2, а также Allplex® Respiratory Panel.

В исследование было включено в общей сложности 578 взятых у пациентов клинических проб в UTM. 1 (одна) проба была исключена из анализа из-за ошибки распределения между группами, предназначенными для исследования с помощью системы QIAstat-Dx и методами сравнения. Для 7 (семи) из 577 проб произошел сбой при начальном анализе, в связи с чем показатель успеха при начальном анализе составил 98,8 %.

Показатель сбоев включает уровень сбоев для внутреннего контроля, который составил 0,17 % (1/577). Для 2 (двух) проб не удалось провести повторный анализ из-за недостаточного оставшегося объема пробы. Для пробы, при начальном анализе которой возник сбой внутреннего контроля, результат был получен успешно при повторном анализе.

Для 15 (пятнадцати) результатов с обнаружением патогенов не удалось разрешить несоответствия из-за отсутствия результата SOC (10 результатов) либо отсутствия результата, полученного методом разрешения несоответствий (5 результатов). Это привело к исключению из исследования 2 проб. Остальные неразрешимые результаты были получены для проб; в которых было обнаружено по нескольку патогенов (пробы с сочетанной инфекцией).

Клиническая чувствительность, или процентный показатель совпадения по положительным результатам (Positive Percent Agreement, PPA), рассчитывалась по формуле: 100 % x (TP/[TP + FN]). Истинно положительный результат (True Positive, TP) означает, что положительный результат для микроорганизма был получен как с помощью QIAstat-Dx Respiratory Panel, так и с использованием метода (методов) сравнения, а ложноотрицательный (False Negative, FN) — что результат, полученный на QIAstat-Dx Respiratory Panel, был отрицательным, тогда как при использовании методов сравнения результаты были положительными. Специфичность, или процент совпадения по отрицательным результатам (Negative Percent Agreement, NPA), рассчитывалась по формуле: 100 % x (TN/[TN + FP]). Истинно отрицательный результат (True Negative, TN) означает, что отрицательный результат получен как с помощью QIAstat-Dx Respiratory Panel, так и при использовании метода сравнения, а ложноположительный результат (False Positive, FP) означает, что результат, полученный на QIAstat-Dx Respiratory Panel, был положительным, а результаты, которые дали методы сравнения, были отрицательными. Для расчета клинической специфичности применительно к отдельным патогенам использовалась вся совокупность полученных результатов за вычетом истинно положительных и ложноположительных для соответствующего микроорганизма. Для каждой точечной оценки рассчитывался точный биномиальный двусторонний 95 % доверительный интервал.

Для анализа было доступно в общей сложности 698 результатов.[\\*](#page-60-0) Расчет общей клинической чувствительности, или PPA, был возможен по 475 результатам. Общая клиническая специфичность, или NPA, рассчитывалась по 190 полностью отрицательным пробам.

В общей сложности на QIAstat-Dx Respiratory Panel получено 462 истинно положительных и 204 истинно отрицательных результата, а также 13 ложноотрицательных и 17 ложноположительных результатов.

[В табл.](#page-61-0) 5 показаны клиническая чувствительность (процентный показатель совпадения по положительным результатам) и клиническая специфичность (или процентный показатель совпадения по отрицательным результатам) с 95 % доверительными интервалами для QIAstat-Dx Respiratory Panel.

<span id="page-60-0"></span><sup>\*</sup> Методами сравнения в исследуемых пробах было обнаружено 7 патогенов *Chlamydophila pneumoniae*. Все эти патогены были правильно определены с помощью QIAstat-Dx Respiratory Panel, однако на них не распространяется данная маркировка CE, и поэтому для них показатель чувствительности не указывается. Однако эти 7 результатов включены в расчет специфичности для отдельных патогенов панели.

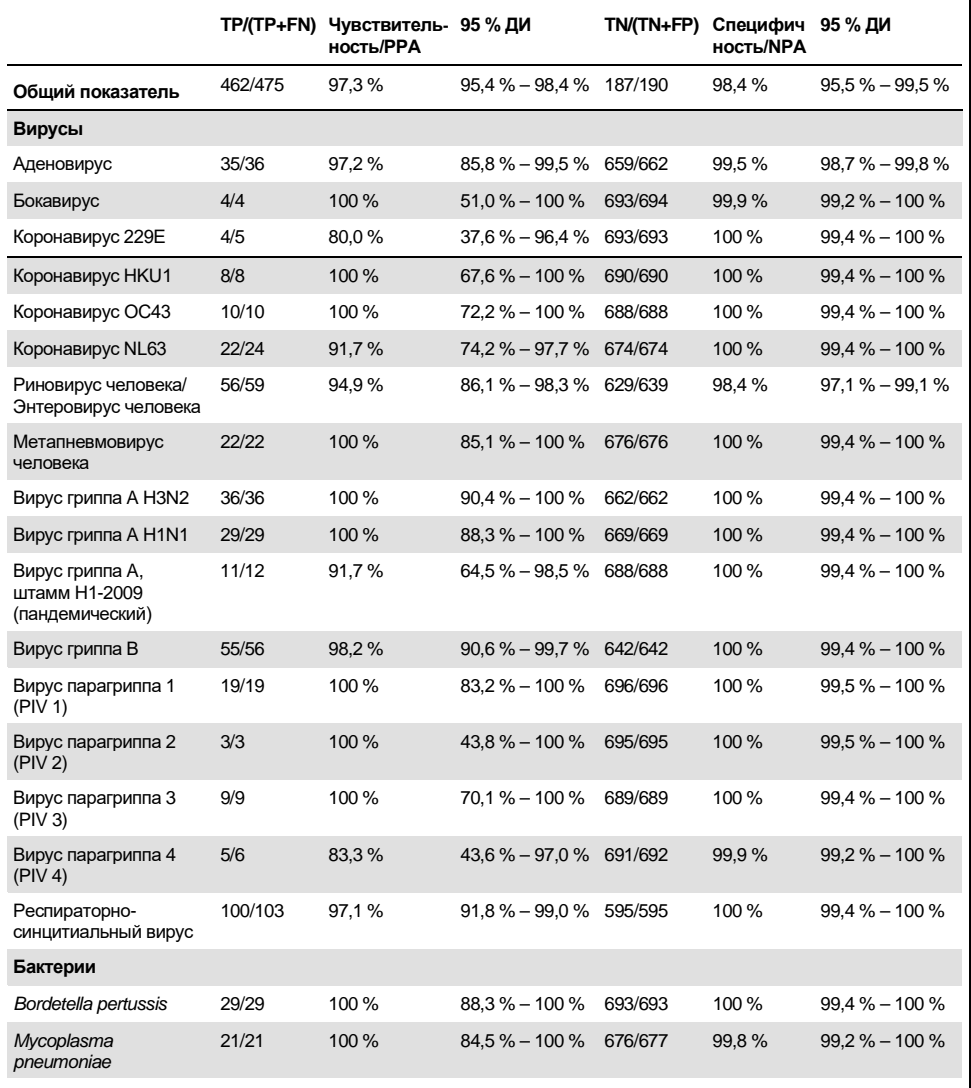

## <span id="page-61-0"></span>**Таблица 5. Данные о рабочих характеристиках QIAstat-Dx Respiratory Panel**

**Примечание**. Для *Legionella pneumophila* не было получено результатов, пригодных для оценки, поскольку в рамках исследования этот патоген был обнаружен в небольших количествах (2 случая обнаружения), а также из-за отсутствия результатов, полученных методами сравнения.

**Примечание**. Результаты, отражающие рабочие характеристики чувствительности и специфичности для вируса парагриппа 1 (17 из 19 результатов), а также для *Bordetella pertussis* (24 из 29 результатов), включают результаты из предшествующего исследования (исследование тест-системы DiagCORE® [нынешнее название — QIAstat-Dx] Respiratory Panel). Эта совокупность данных достоверно отражает рабочие характеристики для указанных патогенов, поскольку между 2 исследованиями отсутствовали различия по дизайну и каким-либо иным параметрам. За исключением расчета показателей чувствительности и специфичности для вышеуказанных микроорганизмов, эти результаты в количестве 41 не входят в 698 результатов, использованных для расчета специфичности применительно к оставшимся патогенам, охватываемым тест-системой QIAstat-Dx Respiratory Panel.

В общем с помощью тест-системы QIAstat-Dx Respiratory Panel было получено 228 результатов анализа микроорганизмов, 101 из которых — положительные. Это составляет 26,3 % от общего количества положительных образцов (101/385). 82 (восемьдесят две) пробы были инфицированы двумя патогенами, 15 — тремя; остальные пробы с сочетанной инфекцией были инфицированы 4 (3 пробы) или более патогенами (в 1 пробе было обнаружено 7 патогенов).

## Образцы в виде сухих мазков

В общей сложности 448 клинических проб было исследовано для оценки способности системы выполнять анализ сухих мазков, а также оценки клинической эффективности проб в виде сухих мазков, вводимых непосредственно в QIAstat-Dx Respiratory Panel Cartridge. Это исследование проводилось в 2 из 3 исследовательских центров, участвовавших в оценке эффективности образцов в UTM. Задача заключалась в доказательстве эквивалентности рабочих характеристик сухих мазков и образцов в UTM.

Один клинический исследовательский центр запросил и получил разрешение экспертного совета организации (Institutional Review Board, IRB) на включение пациентов в эту часть исследования. Пациенты, давшие согласие на участие в исследовании, предоставили по 2 мазка из носоглотки (под одному из каждой ноздри). Один мазок переносился в UTM, а другой вводился непосредственно в QIAstat-Dx Respiratory Panel Cartridge. Таким образом в исследование было включено 98 (девяносто восемь) проб в виде мазков. С целью увеличения количества результатов для сухих мазков, а также с целью включения в исследование сухих мазков всех патогенов, охватываемых QIAstat-Dx Respiratory Panel, в UTM было помещено еще 350 мазков. Поскольку после погружения в жидкую среду каждый тампон удерживает приблизительно 0,1 мл жидкости, 2 (два) тампона с мазками погружали в UTM одновременно и затем вводили в QIAstat-Dx Respiratory Panel Cartridge. Для всех образцов в виде мазков метод сравнения заключался в одновременном анализе образца в UTM.

Для каждого патогена QIAstat-Dx Respiratory Panel имелось не менее 5 результатов по сухим мазкам. Исключение составили вирус парагриппа 4 и *Legionella pneumophila*, для которых имелось лишь 3 и 2 результата, соответственно.

Клиническая чувствительность, или PPA, рассчитывалась по формуле: 100 % x (TP/[TP + FN]). Истинно положительный результат (True Positive, TP) означает, что положительный результат для определенного микроорганизма был получен как по сухому мазку, так и по образцу в UTM, а ложноотрицательный (False Negative, FN) что результат, полученный по сухому мазку, был отрицательным, тогда как при использовании образца в UTM результат был положительным. Специфичность (или NPA) рассчитывалась по формуле: 100 % x (TN/[TN + FP]). Истинно отрицательный результат (True Negative, TN) означает, что отрицательный результат получен как по сухому мазку, так и по образцу в UTM, а ложноположительный результат (False Positive, FP) означает, что результат, полученный по сухому мазку, был положительным, тогда как результат, полученный при анализе образца в UTM, был отрицательным. Для каждой точечной оценки рассчитывался точный биномиальный двусторонний 95 % доверительный интервал.

По всем сухим мазкам для анализа было доступно в общей сложности 440 результатов. Расчет общей клинической чувствительности (или PPA) был возможен по 244 результатам. Общая клиническая специфичность (или NPA) рассчитывалась по 196 результатам. В общей сложности для сухих мазков получен 241 истинно положительный и 188 истинно отрицательных результатов, а также 3 ложноотрицательных и 8 ложноположительных результатов.

Поскольку исследовалась одна и та же проба, мазок, погруженный в жидкую среду, можно считать наиболее значимым для оценки эквивалентности рабочих характеристик сухого мазка и пробы в UTM. Анализ сухого мазка предполагает взятие 2 проб у одного и того же пациента, и, несмотря на парность проб, при использовании такого метода возможна систематическая ошибка. Кроме того, поскольку забор мазков из носоглотки причиняет некоторый дискомфорт пациенту, результаты, получаемые для 2 мазков, взятых по очереди, могут различаться.

По всем мазкам, погружавшимся в жидкую среду, для анализа было доступно в общей сложности 337 результатов. Расчет общей клинической чувствительности (или PPA) был возможен по 178 результатам. Общая клиническая специфичность (или NPA) рассчитывалась по 159 результатам. В общей сложности для мазков, погружавшихся в жидкую среду, получено 177 истинно положительных и 156 истинно отрицательных результатов, а также 1 ложноотрицательный и 3 ложноположительных результата.

<span id="page-64-0"></span>[В табл.](#page-64-0) 6 показаны характеристики чувствительности и специфичности QIAstat-Dx Respiratory Panel с 95 % доверительными интервалами для образцов в виде сухих мазков.

|                                        |         | TP/(TP+FN) Чувствитель- 95 % ДИ<br>ность/РРА |                           | TN/(TN+FP) | Специфич 95 % ДИ<br>ность/NPA |                   |
|----------------------------------------|---------|----------------------------------------------|---------------------------|------------|-------------------------------|-------------------|
| Все сухие мазки                        | 241/244 | 98.8%                                        | $96.4\% - 99.6\%$ 188/196 |            | 95.9%                         | $92.2\% - 97.9\%$ |
| Мазки, погружавшиеся<br>в жидкую среду | 177/178 | 99.4 %                                       | $96.9\% - 99.9\%$ 156/159 |            | 98.1%                         | $94.6\% - 99.4\%$ |

**Таблица 6. Данные о рабочих характеристиках QIAstat-Dx Respiratory SARS-CoV-2 Panel для образцов в виде сухих мазков**

### Заключение

В рамках этого масштабного многоцентрового исследования ставилась задача оценить рабочие характеристики образца в UTM, а также эквивалентность рабочих характеристик сухого мазка и образца в UTM на тест-системе QIAstat-Dx Respiratory Panel.

Согласно полученным данным, общая клиническая чувствительность для образца в UTM составляет 97,3 % (95 % ДИ 95,4 % – 98,4 %). Общая клиническая чувствительность по 190 полностью отрицательным пробам составила 98,4 % (95 % ДИ 95,5 % – 99,5 %).

Согласно полученным данным, общая клиническая чувствительность для образца в виде сухого мазка составляет 98,8 % (95 % ДИ 96,4 % – 99,6 %). Общая клиническая чувствительность для образца в виде сухого мазка составила 95,9 % (95 % ДИ 92,2 % – 97,9 %).

Результаты исследования для сухих мазков подтвердили возможность анализа мазков, помещаемых непосредственно в QIAstat-Dx Respiratory Panel Cartridges в сухом виде. Было обнаружено, что образцы в виде сухих мазков характеризуются высоким уровнем совпадения результатов с результатами для образцов, погружавшихся в жидкую среду. Это демонстрирует общий показатель совпадения результатов, полученных для образцов в UTM и образцов, погружавшиеся в жидкую среду, а именно 98,5 % (95 % ДИ 97 % – 99,5 %).

# Аналитические характеристики

# Чувствительность (предел обнаружения)

Чувствительность анализа, или предел обнаружения (ПО), определяется как наименьшая концентрация, при которой для ≥95 % исследуемых проб удается получить положительный результат анализа.

ПО для каждого аналита определялся с использованием специально подобранных штаммов[\\*](#page-66-1), представляющих отдельные патогены, которые можно обнаружить с помощью QIAstat-Dx Respiratory SARS-CoV-2 Panel. В смоделированную матрицу пробы NPS (культивированные клетки человека в Copan UTM) вносился 1 (один) или более патогенов, после чего смесь исследовалась в 20 повторностях.

В [табл.](#page-66-0) 7 представлены отдельные значения ПО для каждого целевого патогена.

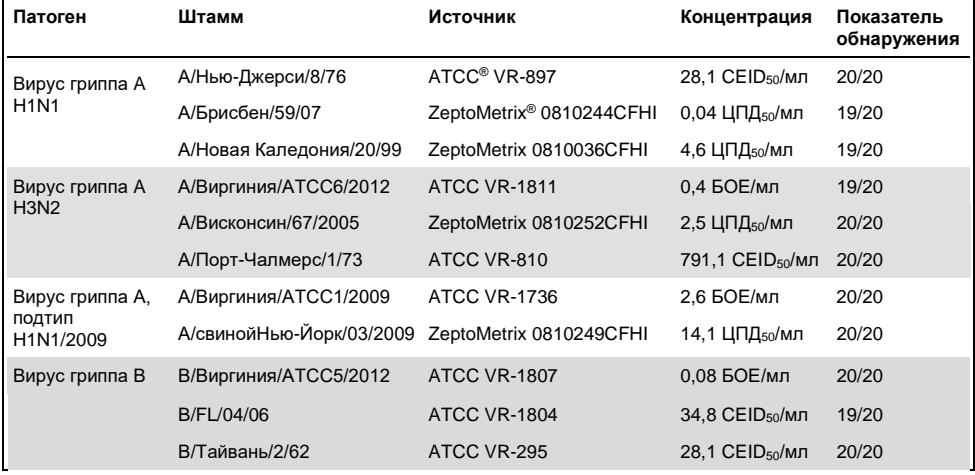

<span id="page-66-0"></span>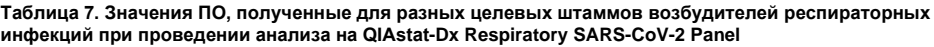

**(См. продолжение на следующей странице)**

<span id="page-66-1"></span>\* Для определения ПО аналитов к целевому штамму SARS-CoV-2, внесенных в клинический отрицательный матрикс, в связи с ограниченным объемом выращенного вируса использовали синтетический материал (gBlock).

### **(Продолжение табл. 7)**

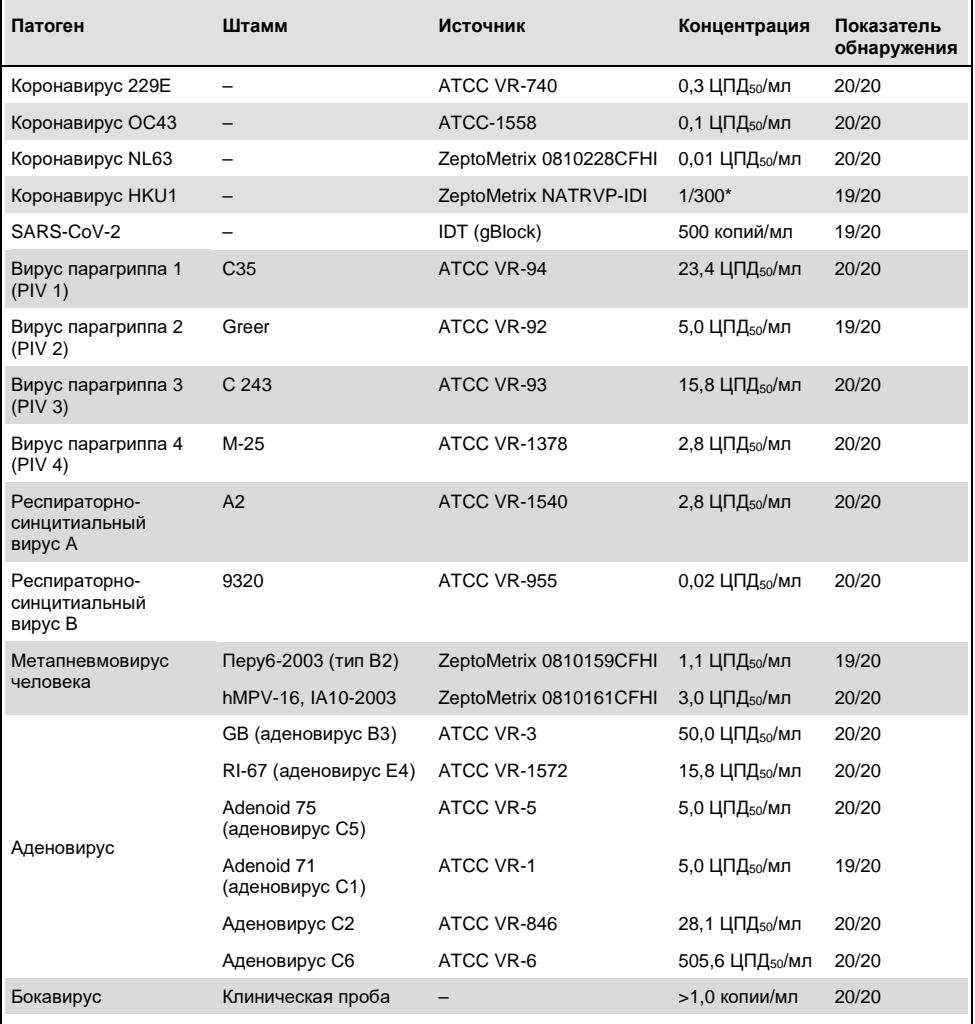

\* Относительное разведение от исходной концентрации.

#### **(См. продолжение на следующей странице)**

#### **(Продолжение табл. 7)**

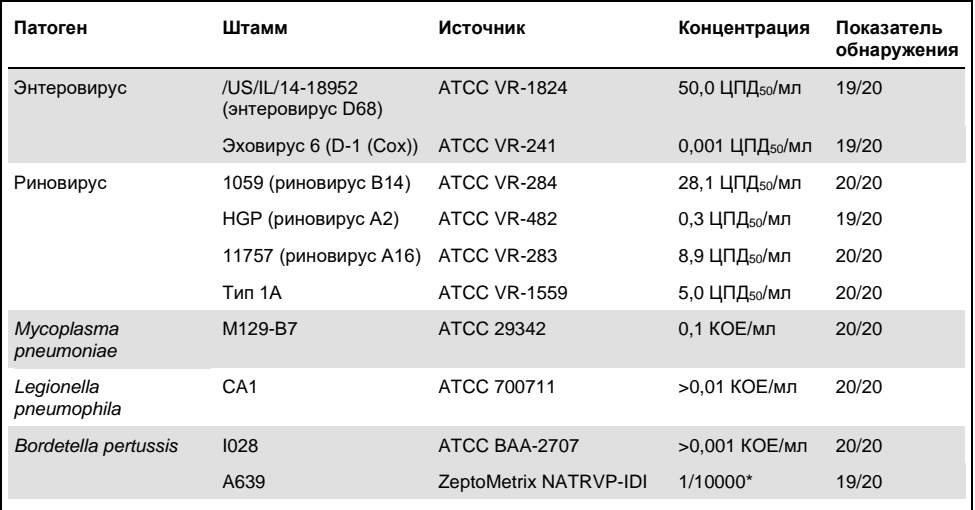

\* Относительное разведение от исходной концентрации.

## Надежность тест-системы

Надежность работы тест-системы оценивалась путем анализа функционирования внутреннего контроля при исследовании клинических проб в виде мазков из носоглотки. С помощью QIAstat-Dx Respiratory Panel было исследовано 30 (тридцать) отдельных проб в виде мазков из носоглотки, отрицательных по всем определяемым патогенам.

Для всех исследованных проб был получен положительный результат и подтверждена надежность работы внутреннего контроля QIAstat-Dx Respiratory Panel.

### Эксклюзивность (аналитическая специфичность)

Исследование эксклюзивности, проводившееся методами виртуального анализа и анализа in vitro, было нацелено на оценку аналитической специфичности применительно к респираторным патогенам и микроорганизмам, не относящимся к флоре дыхательных путей, которые не охватываются данной тест-системой. В их число входили микроорганизмы, связанные с охватываемыми респираторной панелью, но отличные от них, а также такие, которые могли присутствовать в образцах, собранных у целевой популяции. Отобранные микроорганизмы клинически значимы (колонизируют верхние дыхательные пути или вызывают респираторные симптомы), являются типичными представителями микрофлоры кожи или лабораторными загрязнителями либо являются микрооганизмами, в норме присутствующими у значительной части популяции.

Подготовка проб выполнялась методом внесения потенциально перекрестнореагирующих микроорганизмов в смоделированную матрицу проб в виде мазков из носоглотки в наибольшей возможной концентрации исходя из общего объема биомассы микроорганизмов: предпочтительно 10<sup>5</sup> ЦПД<sub>50</sub>/мл — для целевых вирусов, 106 КОЕ/мл — для целевых бактерий.

Определенный уровень перекрестного реагирования с видом Bordetella был спрогнозирован при предварительном анализе нуклеотидных последовательностей и наблюдался при высоких концентрациях *Bordetella holmesii* в исследуемом материале. Перекрестного реагирования с *Bordetella bronchiseptica* и *Bordetella parapertussis* в высоких концентрациях выявлено не было. Целевой ген, который использовался для обнаружения *Bordetella pertussis* (перемещающийся встроенный элемент генома IS481),— это транспозон, присутствующий также у других видов Bordetella. В [табл.](#page-70-0) 8 представлен перечень проанализированных патогенов.

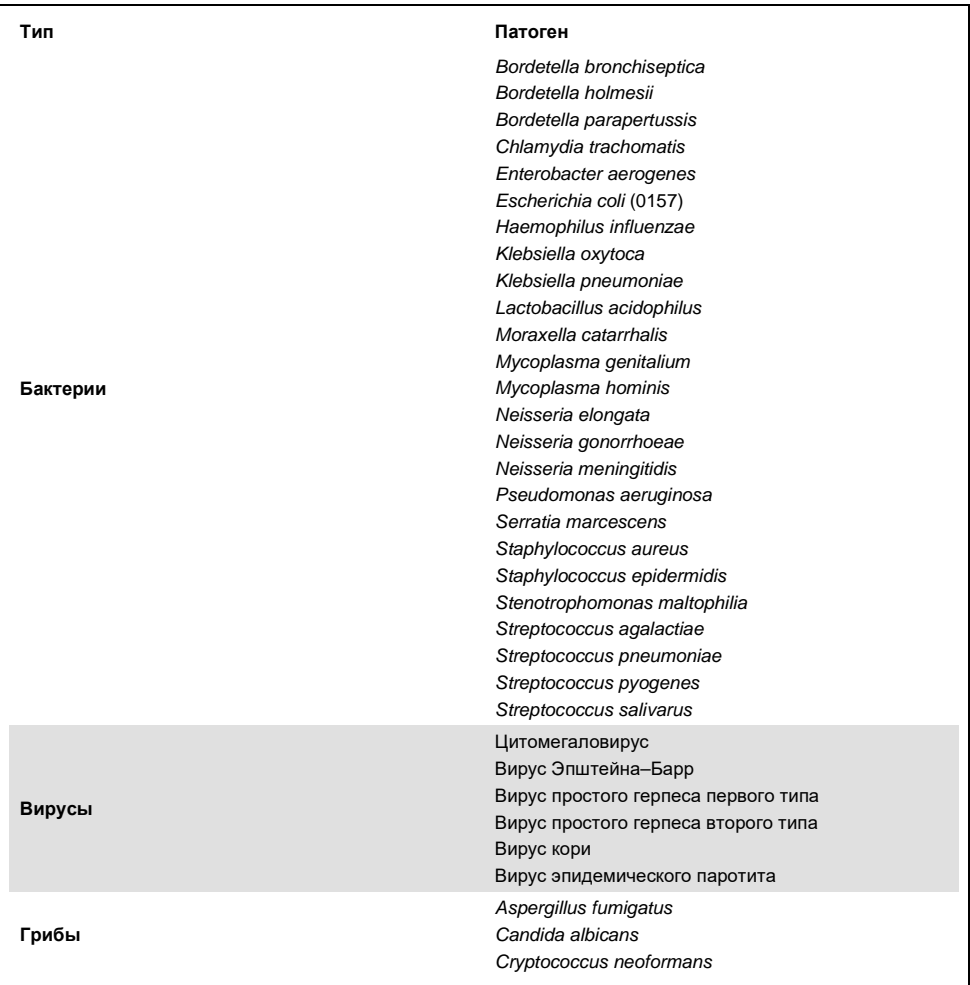

<span id="page-70-0"></span>**Таблица 8. Перечень патогенов, используемых для оценки аналитической специфичности**

Для всех патогенов, включенных в анализ, был получен отрицательный результат, при этом ни один микроорганизм, анализируемый с использованием панели QIAstat-Dx Respiratory SARS-CoV-2 Panel, не продемонстрировал перекрестной реактивности (исключение составила *Bordetella holmesii* — см. информацию выше).

Для всех дизайнов праймеров/зондов, включенных в QIAstat-Dx Respiratory SARS-CoV-2 Panel, был проведен виртуальный анализ, подтвердивший специфичность амплификации и обнаружения целевых микроорганизмов без перекрестного реагирования.

Применительно к целевому штамму SARS-CoV-2 было проанализировано in vitro лишь ограниченное число микроорганизмов (*Haemophilus influenzae*, *Streptococcus pyogenes*, *Chlamydophila pneumoniae*, *Streptococcus pneumoniae*, *Mycobacterium tuberculosis*, коронавирус БВРС (MERS), коронавирус ТОРС (SARS)). Перекрестной реактивности при анализе как *in silico*, так и *in vitro*, с применением каких-либо клинически значимых патогенов (колонизирующих верхние дыхательные пути или вызывающих респираторные симптомы), а также типичных представителей микрофлоры кожи или лабораторных загрязнителей либо микроорганизмов, не наблюдалось.

Инклюзивность (аналитическая реактивность)[\\*](#page-71-0)

Цель проведенного исследования инклюзивности: анализ точности определения методом ряда штаммов, представляющих генетическое разнообразие каждого целевого микроорганизма, присутствующего на респираторной панели («штаммов инклюзивности»). В исследование были включены штаммы инклюзивности для всех аналитов, являющиеся представителями видов/типов различных микроорганизмов (например, диапазон штаммов вируса гриппа A, выделенных в разных географических регионах и в разные календарные годы). В [табл.](#page-72-0) 9 (на следующей странице) представлен перечень респираторных патогенов, анализируемых в данном исследовании.

<span id="page-71-0"></span>\* Не применимо к целевому штамму SARS-CoV-2 в связи с присутствием одного штамма на момент исследования.
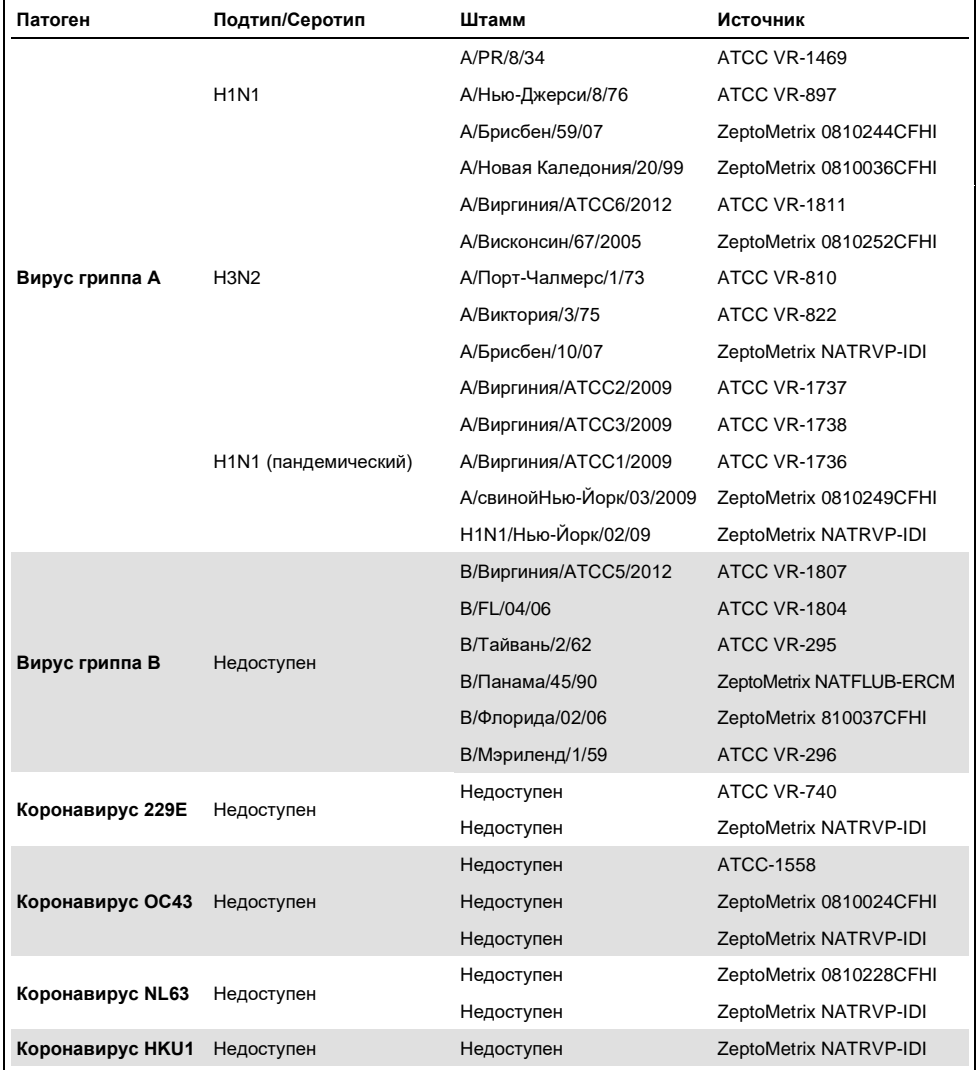

#### **Таблица 9. Перечень патогенов, используемых для оценки аналитической реактивности**

#### **(Продолжение табл. 9)**

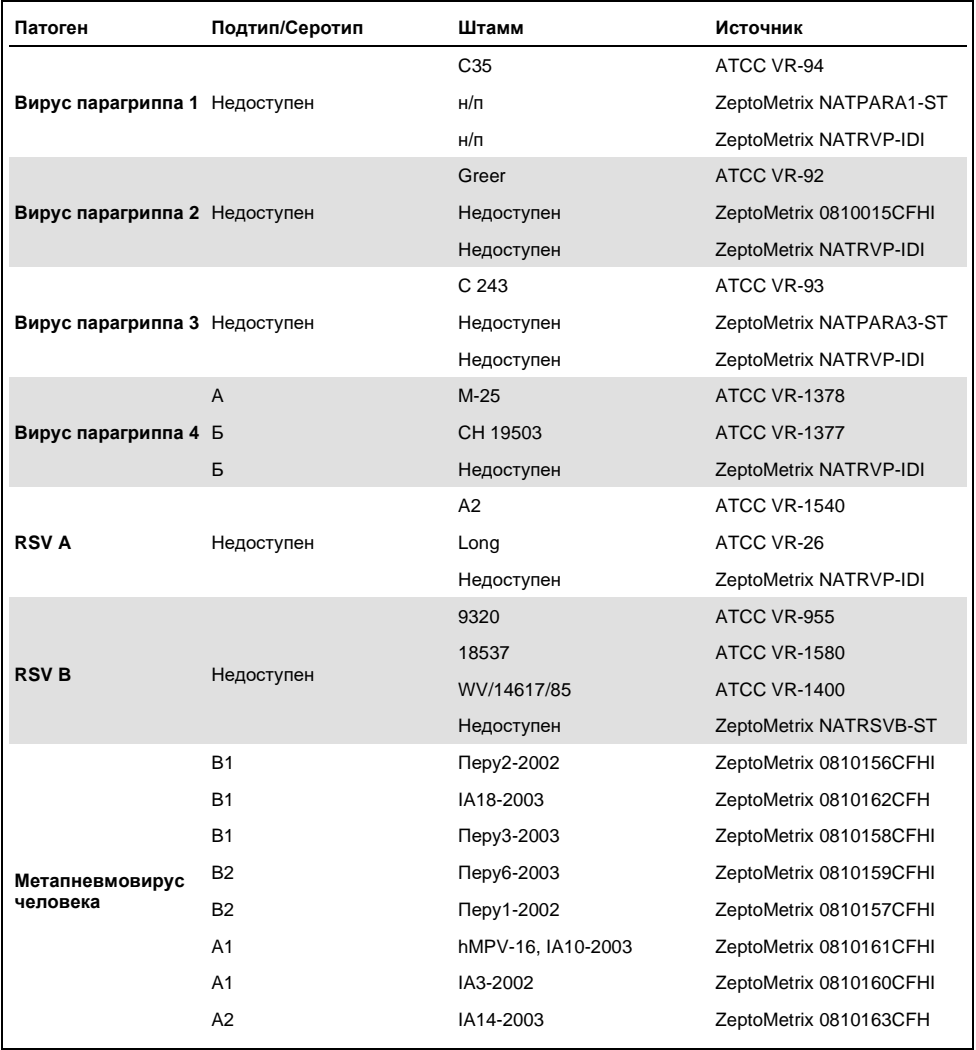

#### **(Продолжение табл. 9)**

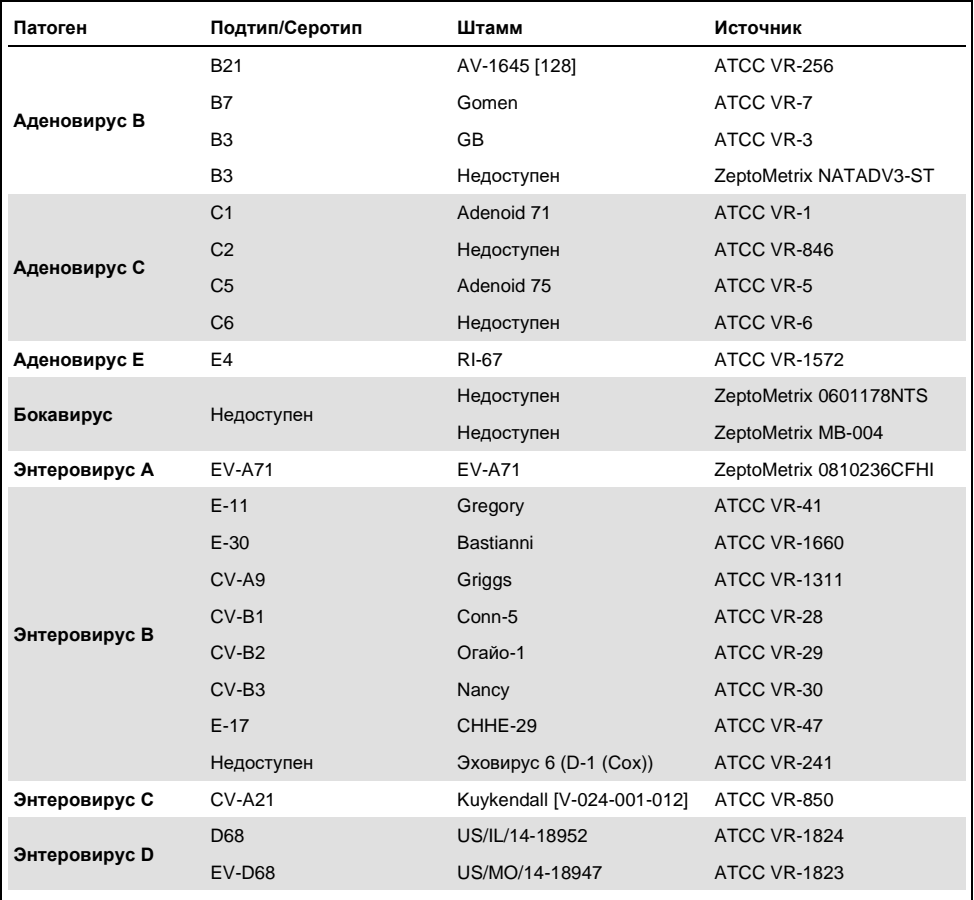

#### **(Продолжение табл. 9)**

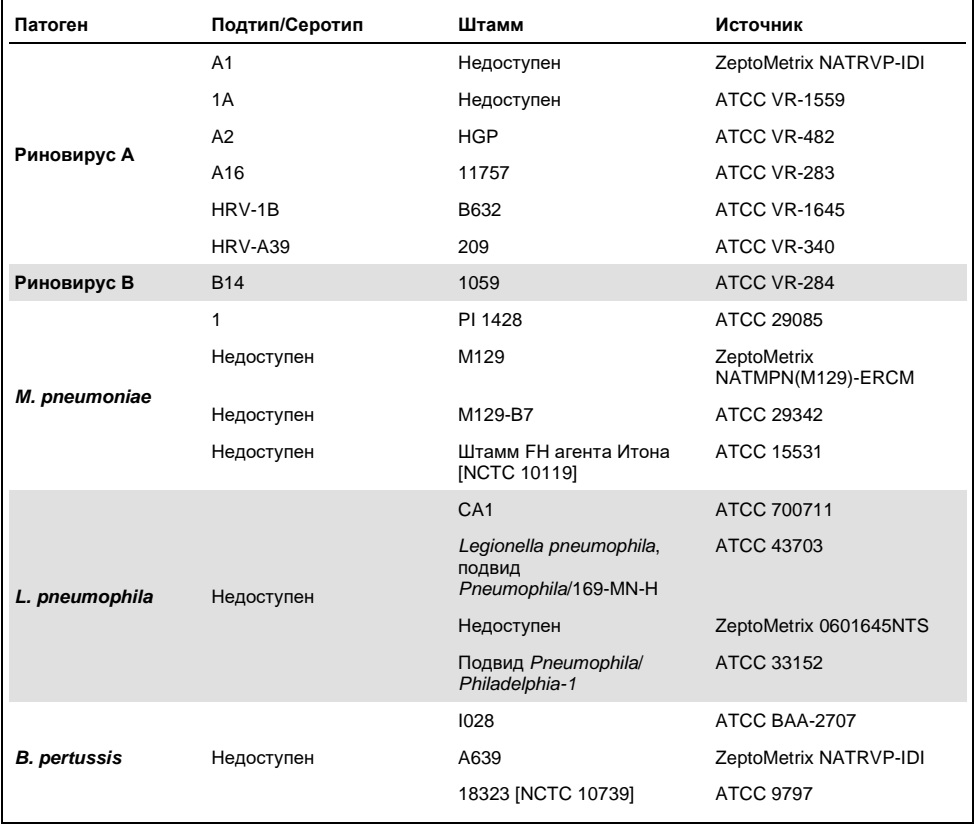

Для всех включенных в анализ патогенов в исследуемых концентрациях были получены положительные результаты.

#### Сочетанные инфекции

Было проведено исследование сочетанных инфекций с целью проверки возможности обнаружения нескольких аналитов QIAstat-Dx Respiratory SARS-CoV-2 Panel, присутствующих в одной пробе в виде мазка из носоглотки.

Высокие и низкие концентрации различных микроорганизмов сочетались в одной пробе. Подбор микроорганизмов осуществлялся исходя из их значимости, распространенности, а также с учетом конструкции QIAstat-Dx Respiratory SARS-CoV-2 Panel Cartridge (распределения объектов анализа по реакционным камерам).

Аналиты вводились в смоделированную матрицу проб NPS (культивированные клетки человека в UTM) в высоких (в 50 раз превыщающих концентрацию ПО) и низких (в 5 раз превышающих концентрацию ПО) концентрациях и исследовались в различных сочетаниях. В [табл.](#page-76-0) 10 представлены комбинации сочетанных инфекций, анализируемых в данном исследовании.

| Патогены                           | Штамм                 | Концентрация      |
|------------------------------------|-----------------------|-------------------|
| Вирус гриппа A/H3N2                | A/Виргиния/ATCC6/2012 | $50x$ $\Box$ O    |
| Аденовирус С5                      | Adenoid 75            | $5x$ $\Box$ O     |
| Вирус гриппа A/H3N2                | A/Виргиния/ATCC6/2012 | $5x$ $\Box$ $O$   |
| Аденовирус С5                      | Adenoid 75            | $50x$ $\Box$ O    |
| Вирус парагриппа 3                 | C <sub>243</sub>      | $50x$ $\Box$ O    |
| Вирус гриппа A/H1N1/2009           | Нью-Йорк/03/09        | $5x$ $\Box$ O     |
| Вирус парагриппа 3                 | C <sub>243</sub>      | $5x$ $\Box$ $O$   |
| Вирус гриппа A/H1N1/2009           | Нью-Йорк/03/09        | $50x$ $\Box$ O    |
| Респираторно-синцитиальный вирус А | A2                    | 50x <sub>DO</sub> |
| Вирус гриппа В                     | B/FL/04/06            | $5x$ $\Box$ O     |
| Респираторно-синцитиальный вирус А | A <sub>2</sub>        | $5x$ $\Box$ $O$   |
| Вирус гриппа В                     | B/FL/04/06            | $50x$ $\P$ O      |
| Аденовирус С5                      | Adenoid 75            | $50x$ $\Box$ O    |
| Риновирус В, тип HRV-B14           | 1059                  | $5x$ $\Box$ O     |
| Аденовирус С5                      | Adenoid 75            | $5x$ $\Box$ $O$   |
| Риновирус B, тип HRV-B14           | 1059                  | 50x <sub>DO</sub> |

<span id="page-76-0"></span>**Таблица 10. Перечень анализируемых комбинаций сочетанных инфекций**

**(Продолжение табл. 10)**

| Патогены                           | Штамм      | Концентрация      |
|------------------------------------|------------|-------------------|
| Респираторно-синцитиальный вирус А | A2         | 50x <sub>DO</sub> |
| Риновирус В, тип HRV-B14           | 1059       | $5x$ $\Box$ O     |
| Респираторно-синцитиальный вирус А | A2         | $5x$ $\Box$ $O$   |
| Риновирус В, тип HRV-B14           | 1059       | 50x <sub>DO</sub> |
| Респираторно-синцитиальный вирус В | 9320       | 50x <sub>DO</sub> |
| Бокавирус                          | Недоступен | $5x$ $\Box$ $O$   |
| Респираторно-синцитиальный вирус В | 9320       | $5x$ $\Box$ O     |
| Бокавирус                          | Недоступен | 50x <sub>DO</sub> |
| Коронавирус ОС43                   | Недоступен | 50x <sub>DO</sub> |
| Риновирус В, тип HRV-B14           | 1059       | $5x$ $\Box$ O     |
| Коронавирус ОС43                   | Недоступен | $5x$ $\Box$ $O$   |
| Риновирус В, тип HRV-B14           | 1059       | 50x <sub>DO</sub> |
| Метапневмовирус человека В2        | Перуб-2003 | 50x <sub>DO</sub> |
| Вирус парагриппа 1                 | $C-35$     | $5x$ $\Box$ O     |
| Метапневмовирус человека В2        | Перуб-2003 | $5x$ $\Box$ $O$   |
| Вирус парагриппа 1                 | $C-35$     | $50x$ $\Box$ O    |
| Коронавирус 229Е                   | Недоступен | 50x <sub>DO</sub> |
| Респираторно-синцитиальный вирус А | A2         | $5x$ $\Box$ O     |
| Коронавирус 229Е                   | Недоступен | $5x$ $\Box$ $O$   |
| Респираторно-синцитиальный вирус А | A2         | 50x <sub>DO</sub> |
| Респираторно-синцитиальный вирус В | 9320       | 50x <sub>DO</sub> |
| Коронавирус NL63                   | Недоступен | $5x$ $\Box$ O     |
| Респираторно-синцитиальный вирус В | 9320       | $5x$ $\Box$ $O$   |
| Коронавирус NL63                   | Недоступен | $50x$ $\Box$ O    |

Для всех сочетанных инфекций, в отношении которых проводился анализ, был получен положительный результат применительно к сочетаниям двух патогенов в низких и высоких концентрациях. Влияния на результаты анализа не наблюдалось в связи с присутствием сопутствующих инфекций.

### Интерферирующие вещества

В этом исследовании оценивалось влияние потенциально интерферирующих веществ на качество работы QIAstat-Dx Respiratory Panel. К интерферирующим относятся как эндогенные, так и экзогенные вещества, которые в норме присутствуют в носоглотке или могут попасть в образцы NPS при сборе образца, соответственно.

Для анализа на интерферирующие вещества использовалась выборка проб, охватывающая все респираторные патогены, включенные в панель. Интерферирующие вещества вносились в отобранные пробы в концентрациях, заведомо превышающих вероятную концентрацию в исходном материале мазка из носоглотки. Отобранные пробы — как с добавлением потенциального ингибитора, так и без него — подвергались анализу с целью прямого сравнения конкретных проб. Кроме того, потенциальные ингибиторы добавлялись в отрицательные по патогенам пробы.

Ни для одного из исследуемых веществ не было выявлено интерференции с внутренним контролем или патогенами, внесенными в комбинированную пробу.

В табл. [11,](#page-78-0) [12](#page-79-0) и [13](#page-79-1) (ниже и на следующей странице) представлены значения концентрации интерферирующих веществ, которые исследовались для QIAstat-Dx Respiratory Panel.

| Вещество               | Концентрация |
|------------------------|--------------|
| Геномная ДНК человека  | 50 нг/мкл    |
| Цельная кровь человека | $10 \%$ o/o  |
| Муцин человека         | $0.5 %$ o/o  |

<span id="page-78-0"></span>**Таблица 11. Исследуемые эндогенные вещества**

<span id="page-79-0"></span>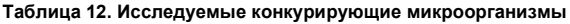

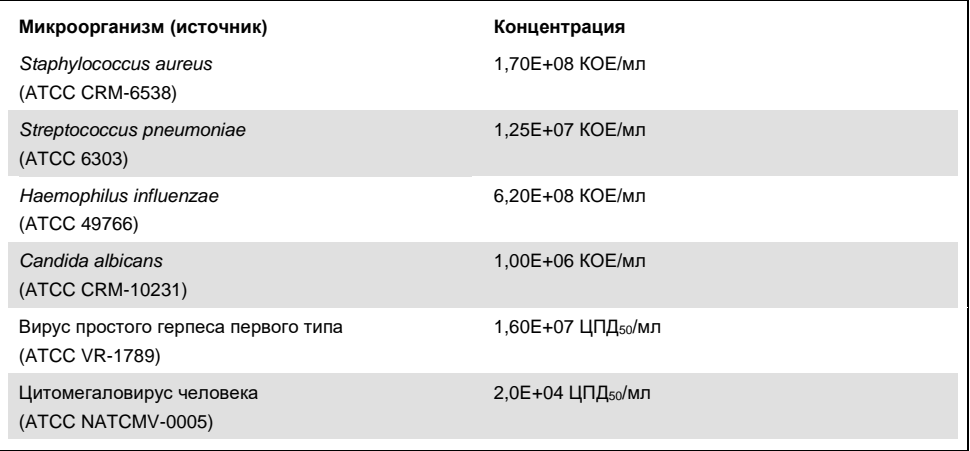

#### <span id="page-79-1"></span>**Таблица 13. Исследуемые экзогенные вещества**

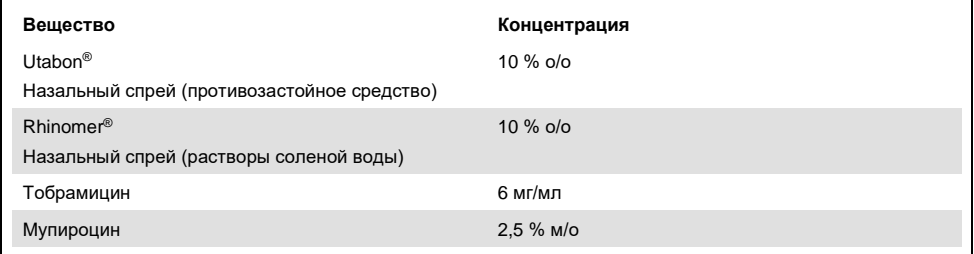

### Следовой перенос

Исследование переноса проводилось с целью оценки риска перекрестного загрязнения между следующими друг за другом циклами анализа при использовании QIAstat-Dx Respiratory SARS-CoV-2 Panel на QIAstat-Dx Analyzer 1.0.

На одном и том же QIAstat-Dx Analyzer 1.0 проводился анализ проб смоделированной матрицы NPS, с чередованием высокоположительных и отрицательных проб.

Эффект переноса материала от предыдущих проб на QIAstat-Dx Respiratory SARS-CoV-2 Panel не наблюдался.

### Воспроизводимость

С целью доказательства воспроизводимости результатов, получаемых с помощью QIAstat-Dx Respiratory Panel на QIAstat-Dx Analyzer 1.0, проводился анализ специально подобранных проб, содержащих аналиты в низких концентрациях (3x ПО и 1x ПО), а также отрицательных проб. Пробы исследовались в параллельных анализах с использованием разных партий QIAstat-Dx Respiratory Panel Cartridges. Анализы также выполнялись на разных QIAstat-Dx Analyzers 1.0 разными операторами в разные дни.

Исследования воспроизводимости и повторяемости оказывают воздействие на целевой штамм SARS-CoV-2 таким же образом, как и на другие целевые микроорганизмы, проверенные в тест-системе QIAstat-Dx Respiratory Panel.

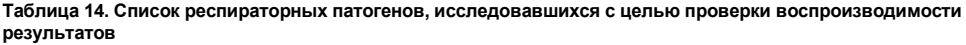

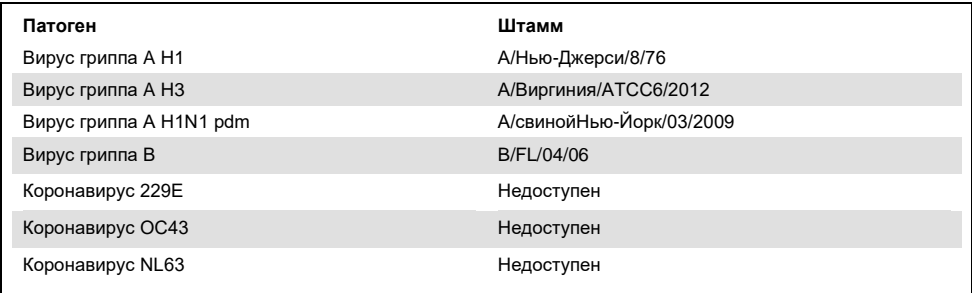

#### **(Продолжение табл. 14)**

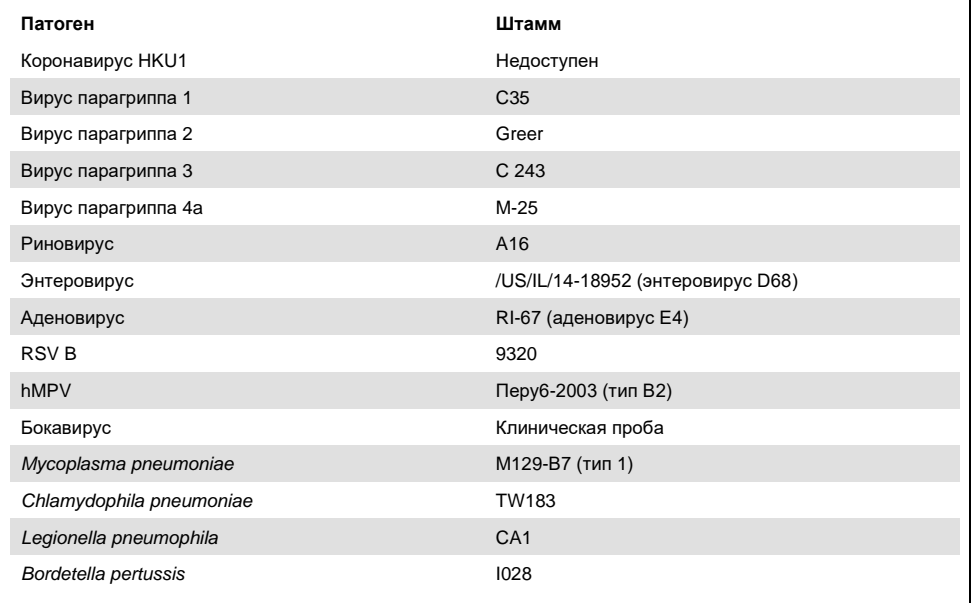

#### **Таблица 15. Краткие сведения о показателях совпадения по положительным/отрицательным результатам, полученных при проверке воспроизводимости**

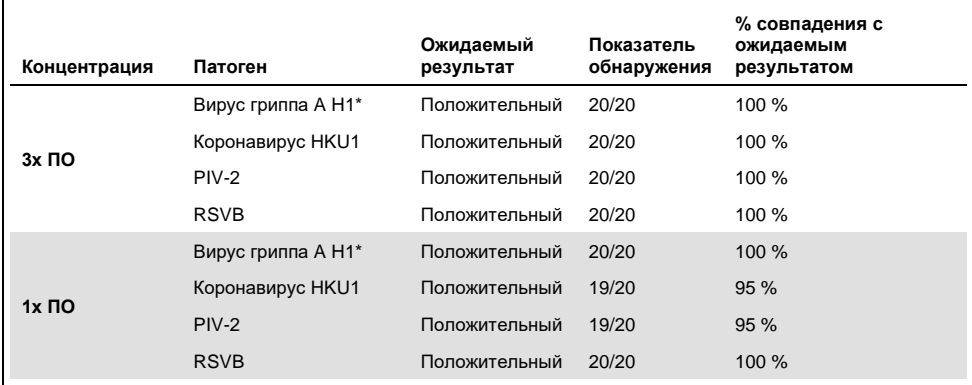

\* Показатель обнаружения относится к обоим аналитам, вирусам гриппа A и H1.

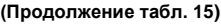

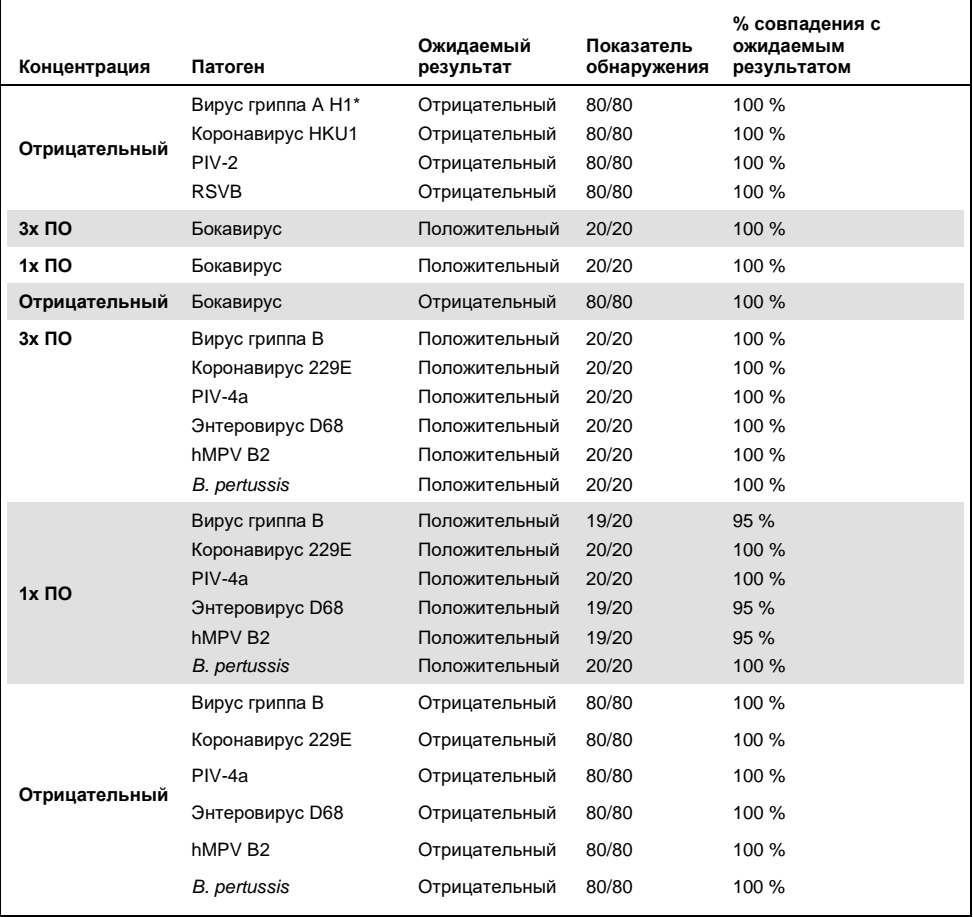

\* Показатель обнаружения относится к обоим аналитам, вирусам гриппа A и H1.

#### **(Продолжение табл. 15)**

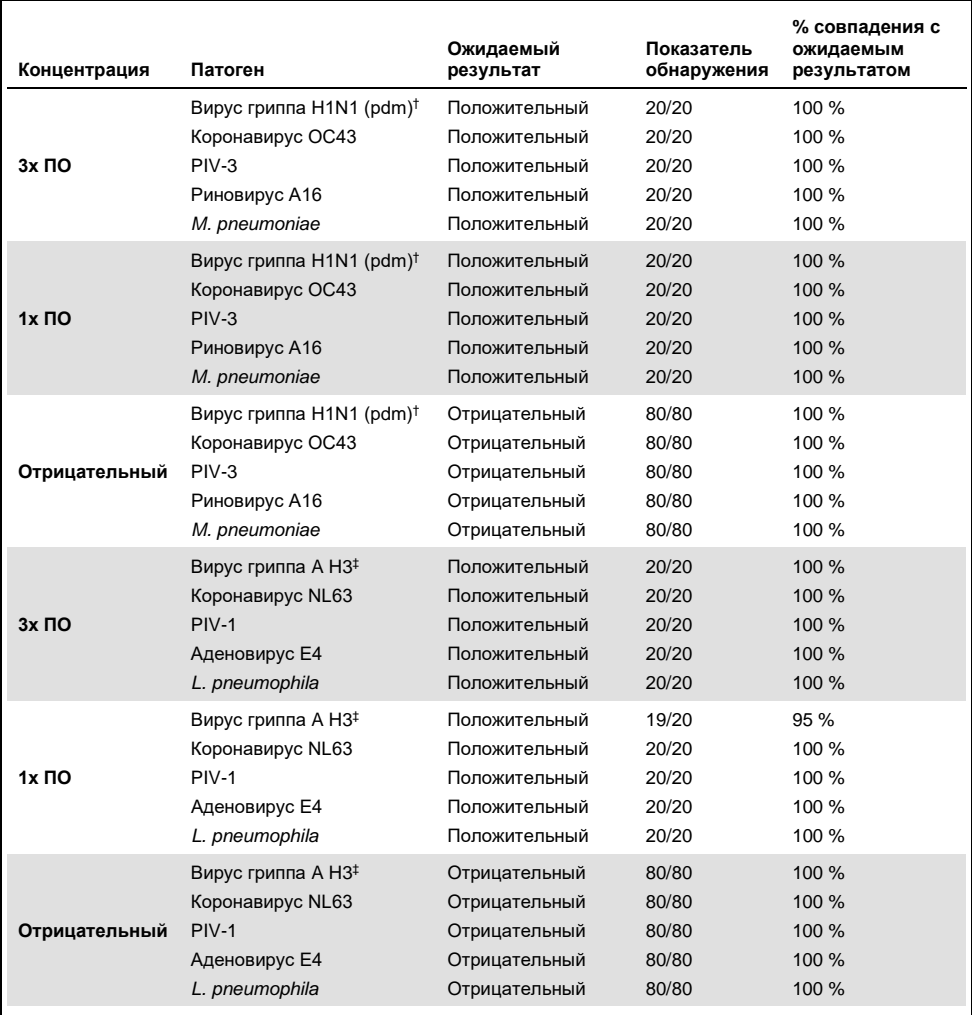

† Показатель обнаружения относится к обоим аналитам, вирусам гриппа A и H1/пандемический.

‡ Показатель обнаружения относится к обоим аналитам, вирусам гриппа A и H3.

Ожидаемый результат был получен для всех исследуемых проб (совпадение 95–100 %), что свидетельствует о воспроизводимости результатов, получаемых с помощью QIAstat-Dx Respiratory Panel.

Проверка на воспроизводимость показала, что QIAstat-Dx Respiratory Panel, работающая на QIAstat-Dx Analyzer 1.0 характеризуется высокой воспроизводимостью результатов анализа при анализе одних и тех же проб в нескольких циклах, в разные дни и разными операторами с использованием разных QIAstat-Dx Analyzers 1.0 и нескольких партий QIAstat-Dx Respiratory Panel Cartridges.

### Стабильность проб

Исследование стабильности проводилось с целью анализа условий хранения клинических проб, подлежащих анализу с помощью QIAstat-Dx Respiratory SARS-CoV-2 Panel. В смоделированную матрицу проб NPS (культивированные клетки человека в Copan UTM) вносился материал культуры вируса или бактерии в низкой концентрации (напр., 3x ПО). С целью проверки пробы хранились в следующих условиях:

- $\bullet$  от 15 до 25 °С в течение 4 часов.
- от 2 до 8 °C в течение 3 суток,
- от –15 до –25 °C в течение 30 суток,
- от –70 до –80 °C в течение 30 суток.

Все патогены успешно обнаруживались при хранении проб при разных температурах и в течение разных периодов времени, что свидетельствует о сохранении стабильности проб в указанных условиях хранения в указанные сроки.

Исследований стабильности проб отдельно для штамма SARS-CoV-2 не проводили. Однако анализ стабильности образцов проводили с применением коронавируса 229E, HKU1, OC43 и NL63, патогенов одного подсемейства. В связи с хранением проб перед анализом в условиях, указанных выше, влияния на рабочие характеристики не наблюдалось.

# Приложения

## Приложение A: Установка файла определения тест-системы

Файл определения тест-системы для QIAstat-Dx Respiratory SARS-CoV-2 Panel необходимо установить на QIAstat-Dx Analyzer 1.0 до проведения анализа с использованием картриджей QIAstat-Dx Respiratory SARS-CoV-2 Panel Cartridge.

**Примечание**. При каждом выпуске новой версии тест-системы QIAstat-Dx Respiratory SARS-CoV-2 Panel необходимо устанавливать новый файл определения тест-системы для QIAstat-Dx Respiratory SARS-CoV-2 Panel до проведения анализа.

**Примечание**. Скачать файлы определения тест-системы можно на веб-сайте **[www.qiagen.com](http://www.qiagen.com/)**. До установки на QIAstat-Dx Analyzer 1.0 файл определения тест-системы (тип файла **.asy**) необходимо сохранить на USB-накопителе. USBнакопитель должен быть отформатирован для файловой системы FAT32.

Для импорта данных новых тест-систем с USB-накопителя на QIAstat-Dx Analyzer 1.0 необходимо выполнять следующие действия:

- 1. Вставьте USB-накопитель с файлом определения тест-системы в один из USB-портов на QIAstat-Dx Analyzer 1.0.
- 2. Нажмите кнопку **Options** (Опции) и выберите пункт **Assay Management** (Управление тест-системами). В области содержимого на дисплее отобразится экран «Assay Management» (Управление тест-системами) [\(рис.](#page-86-0) 36, следующая страница).

<span id="page-86-0"></span>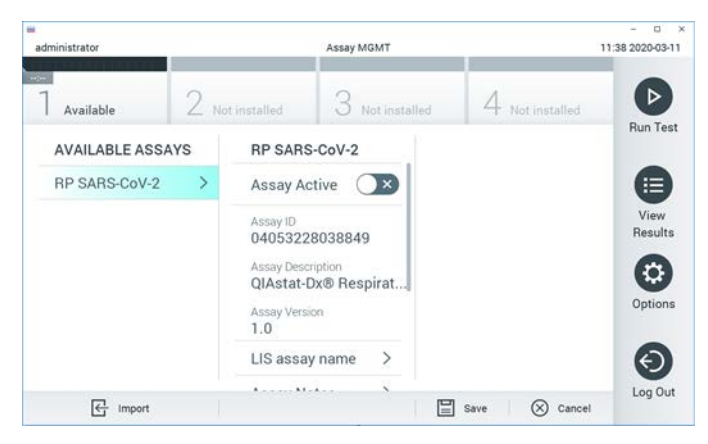

**Рис. 36. Экран «Assay Management» (Управление тест-системами).**

- 3. Нажмите на пиктограмму **Import** (Импорт) в нижнем левом углу экрана.
- 4. Выберите соответствующий тест-системе файл, который нужно импортировать с USB-накопителя.
- 5. Отобразится диалоговое окно подтверждения загрузки файла.
- 6. Может отобразиться диалоговое окно подтверждения замены текущей версии новой. Нажмите **yes** (да), чтобы произвести замену.
- 7. Для активации тест-системы необходимо выбрать пункт **Assay Active** (Тест-система активна) [\(рис.](#page-86-1) 37).

<span id="page-86-1"></span>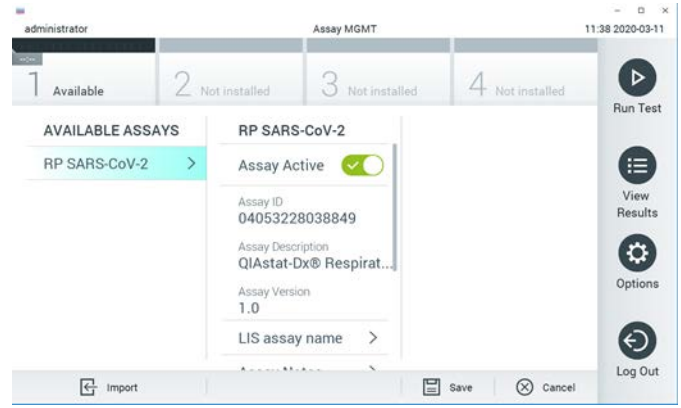

**Рис. 37. Активирование тест-системы.**

8. Чтобы назначить активную тест-систему пользователю, нажмите на кнопку **Options** (Опции), а затем — на кнопку **User Management** (Управление тестсистемами). Выберите пользователя, которому необходимо дать разрешение на работу с тест-системой. Затем выберите **Assign Assays** (Назначить тестсистемы) в области «User Options» (Опции для пользователей). Активируйте Assay (тест-систему) и нажмите кнопку **Save** (Сохранить) [\(рис.](#page-87-0) 38).

<span id="page-87-0"></span>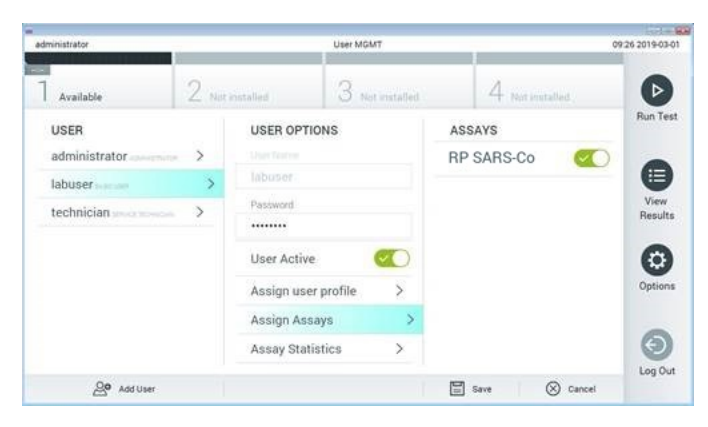

**Рис. 38. Назначение активной тест-системы.**

### Приложение В: Словарь терминов

**Кривая амплификации** — графическое представление данных об амплификации в ходе мультиплексного анализа real-time RT-PCR.

**Аналитический модуль (Analytical Module, AM)** — основной аппаратный модуль QIAstat-Dx Analyzer 1.0, обеспечивающий выполнение процедур анализа на QIAstat-Dx Respiratory SARS-CoV-2 Panel Cartridges. Этот модуль управляется рабочим модулем. К одному рабочему модулю можно подключить несколько аналитических модулей.

**QIAstat-Dx Analyzer 1.0**: QIAstat-Dx Analyzer 1.0 состоит из рабочего и аналитического модулей. Рабочий модуль содержит элементы, обеспечивающие соединение с аналитическим модулем, и обеспечивает взаимодействие пользователя с QIAstat-Dx Analyzer 1.0. Аналитический модуль содержит оборудование и программное обеспечение для проведения процедур анализа и исследования проб.

**QIAstat-Dx Respiratory SARS-CoV-2 Panel Cartridge**: выполненное из пластмассы автономное одноразовое устройство, заправленное всеми реагентами, необходимыми для полностью автоматического выполнения всех этапов процедур молекулярного анализа для обнаружения респираторных патогенов.

**Инструкция по применению —** документ, содержащий инструкции по применению.

**Основной порт —** порт на QIAstat-Dx Respiratory SARS-CoV-2 Panel Cartridge, куда помещаются жидкие образцы в транспортной среде.

**Нуклеиновые кислоты —** биополимеры, или микроскопические биомолекулы, состоящие из нуклеотидов, которые являются мономерами и состоят из трех компонентов: 5-углеродного сахара, фосфатной группы и азотистого основания.

**Рабочий модуль (Operational Module, OM)** специальный аппаратный блок QIAstat-Dx Analyzer 1.0, который обеспечивает пользовательский интерфейс для 1–4 аналитических модулей (Analytical Module, AM).

**ПЦР —** полимеразная цепная реакция.

**ОТ —** обратная транскрипция.

**Порт для мазков —** порт на QIAstat-Dx Respiratory SARS-CoV-2 Panel Cartridge, куда помещаются сухие мазки.

**Пользователь —** лицо, использующее QIAstat-Dx Analyzer 1.0/QIAstat-Dx Respiratory SARS-CoV-2 Panel Cartridge по назначению.

Приложение C: отказ от предоставления гарантий

КОМПАНИЯ QIAGEN НЕ ПРИНИМАЕТ НА СЕБЯ НИКАКИХ ОБЯЗАТЕЛЬСТВ И ОТКАЗЫВАЕТСЯ ОТ ВСЕХ ЗАЯВЛЕННЫХ И ПОДРАЗУМЕВАЕМЫХ ГАРАНТИЙ В ОТНОШЕНИИ ИСПОЛЬЗОВАНИЯ QIAstat-Dx Respiratory SARS-CoV-2 Panel Cartridge, В ТОМ ЧИСЛЕ ОБЯЗАТЕЛЬСТВ И ГАРАНТИЙ, КАСАЮЩИХСЯ ТОВАРНОГО СОСТОЯНИЯ, ПРИГОДНОСТИ ДЛЯ ОПРЕДЕЛЕННОЙ ЦЕЛИ, А ТАКЖЕ НАРУШЕНИЯ КАКИХ-ЛИБО ПАТЕНТНЫХ, АВТОРСКИХ ПРАВ И ИНЫХ ПРАВ ИНТЕЛЛЕКТУАЛЬНОЙ СОБСТВЕННОСТИ В ЛЮБОМ РЕГИОНЕ МИРА, ЗА ИСКЛЮЧЕНИЕМ ОБЯЗАТЕЛЬСТВ И ГАРАНТИЙ, ЗАЯВЛЕННЫХ В ПОЛОЖЕНИЯХ И УСЛОВИЯХ ПРОДАЖИ QIAGEN ДЛЯ QIAstat-Dx Respiratory SARS-CoV-2 Panel Cartridge.

# Литература

- 1. Centers for Disease Control and Prevention (CDC). National Center for Immunization and Respiratory Diseases (NCIRD). Division of Viral Diseases (DVD) web site.
- 2. World Health Organization. WHO Fact Sheet No. 221, November 2016. Influenza (seasonal). www.who.int/mediacentre/factsheets/fs211/en/index.html. Accessed November 2016.
- 3. Flu.gov web site. About Flu. www.cdc.gov/flu/about/index.html
- 4. Centers for Disease Control and Prevention (CDC). Diseases & Conditions: Human Parainfluenza Viruses (HPIVs). www.cdc.gov/parainfluenza/index.html
- 5. Centers for Disease Control and Prevention (CDC). Diseases & Conditions: Respiratory Syncytial Virus Infection (RSV). www.cdc.gov/rsv/
- 6. Centers for Disease Control and Prevention (CDC). Diseases & Conditions: Adenoviruses. www.cdc.gov/adenovirus/index.html
- 7. Centers for Disease Control and Prevention (CDC). Diseases & Conditions: Non-polio Enterovirus. www.cdc.gov/non-polio-enterovirus/about/index.html
- 8. Centers for Disease Control and Prevention (CDC). Diseases & Conditions: *Mycoplasma pneumoniae* Infection. www.cdc.gov/pneumonia /atypical/mycoplasma/index.html
- 9. Centers for Disease Control and Prevention (CDC). Diseases & Conditions: Pertussis (Whooping Cough). www.cdc.gov/pertussis/
- 10. Clinical and Laboratory Standards Institute (CLSI) *Protection of Laboratory Workers from Occupationally Acquired Infections; Approved Guideline* (M29).
- 11. BLAST: Basic Local Alignment Search Tool. https://blast.ncbi.nlm.nih.gov/Blast.cgi
- 12. Schreckenberger, P.C. and McAdam, A.J. (2015) Point-counterpoint: large multiplex PCR panels should be first-line tests for detection of respiratory and intestinal pathogens. J Clin Microbiol **53**(10), 3110–3115.
- 13. Centers for Disease Control and Prevention (CDC). Diseases & Conditions: Coronavirus (COVID-19). www.cdc.gov/coronavirus/2019-ncov/index.html

# Обозначения

В таблице ниже описываются символы, которые могут встречаться на маркировке или в настоящем документе.

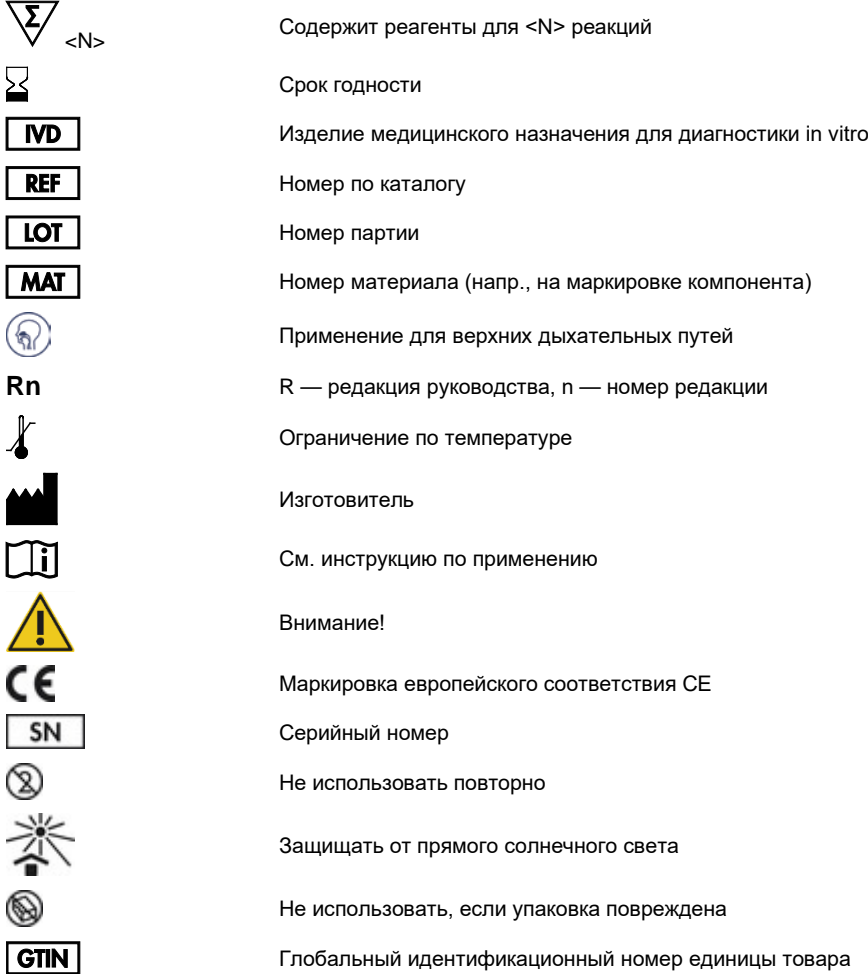

# Информация для заказа

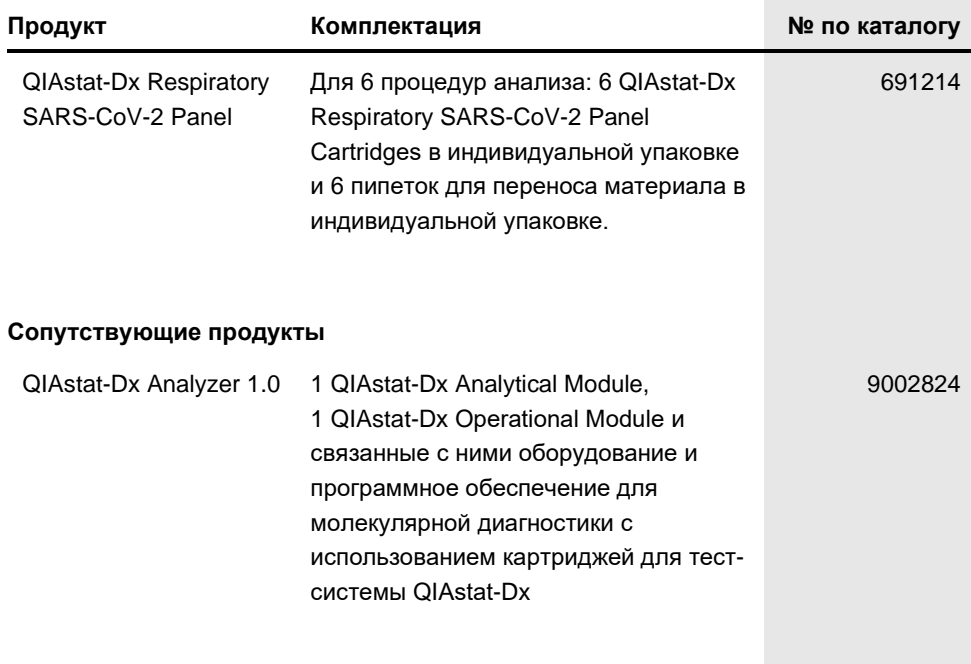

Свежую информацию о лицензиях, а также заявления об отказе об ответственности применительно к конкретным продуктам см. в соответствующем руководстве к набору QIAGEN или руководстве пользователя. С руководствами к наборам QIAGEN и руководствами пользователя можно ознакомиться на веб-сайте по адресу **[www.qiagen.com](http://www.qiagen.com/)**. Их также можно заказать через техническую службу QIAGEN или регионального дистрибьютора.

# История изменения документа

#### **Дата Изменения**

Редакция 1 03/2020

Первый выпуск.

#### **Ограниченное лицензионное соглашение для QIAstat-Dx Respiratory SARS-CoV-2 Panel**

Использование настоящего изделия означает согласие покупателя или пользователя изделия со следующими условиями.

- 1. Изделие можно использовать исключительно в соответствии с протоколами, прилагаемыми к изделию, и настоящим руководством, причем только с компонентами, которые входят в состав набора. Компания QIAGEN не предоставляет лицензии в рамках своей интеллектуальной собственности на использование или объединение прилагаемых компонентов настоящего набора с любыми компонентами, не входящими в настоящий набор, за исключением случаев, описанных в протоколах, прилагаемых к изделию, данном руководстве и дополнительных протоколах, доступных по адресу [www.qiagen.com](http://www.qiagen.com/). Некоторые из таких дополнительных протоколов предоставлены пользователями продукции компании QIAGEN для пользователей продукции компании QIAGEN. Такие протоколы не были всесторонне проверены или оптимизированы компанией QIAGEN. Компания QIAGEN не гарантирует их правильности, а также не гарантирует того, что они не нарушают прав третьих лиц.
- 2. Кроме официально заявленных лицензий, компания QIAGEN не предоставляет никаких гарантий того, что данный набор и/или его использование не нарушают прав третьих лиц.
- 3. Данный набор и его компоненты лицензированы для одноразового использования и не подлежат повторному использованию, переделке или перепродаже.
- 4. Компания QIAGEN прямо отказывается от всех прочих лицензий, заявленных или подразумеваемых, кроме тех, о которых заявлено официально.
- 5. Покупатель и пользователь данного набора соглашаются не совершать и не допускать совершения другими лицами каких-либо действий, которые могут привести к любым действиям, запрещенным выше, или способствовать им. Компания QIAGEN может требовать исполнения запретов, предусмотренных настоящим ограниченным лицензионным соглашением, в судебном порядке в любом суде и получать возмещения всех понесенных ею следственных и судебных издержек, включая стоимость юридических услуг, по любому иску, направленному на исполнение настоящего ограниченного лицензионного соглашения или любого из своих прав на интеллектуальную собственность, связанных с набором и/или его компонентами.

Актуальные условия лицензии см. на веб-сайте по адресу [www.qiagen.com.](http://www.qiagen.com/)

Товарные знаки: QIAGEN®, Sample to Insight®, QIAstat-Dx, DiagCORE® (QIAGEN Group); ACGIH® (American Conference of Government Industrial Hygienists, Inc.);<br>ATCC® (American Type Culture Collection); Copan®, FLOQSwabs®, UTM Standards Institute, Inc.); OSHA® (Occupational Safety and Health Administration, U.S. Dept. of Labor); FilmArray® (BioFire Diagnostics, LLC); Allplex® (Seegene, Inc.); Rhinomer® (Novartis Consumer Health, S.A); Utabon® (Uriach Consumer Healthcare, S.L.); ZeptoMetrix® (ZeptoMetrix Corporation). Используемые в настоящем документе зарегистрированные наименования, товарные знаки и т. п., даже не отмеченные специально как таковые, не должны рассматриваться как не защищенные законодательством.

03/2020 HB-2773-001 © QIAGEN, 2020 г. Все права защищены.

Для заказа: **[www.qiagen.com/shop](http://www.qiagen.com/shop)** | Техническая поддержка: **[support.qiagen.com](http://support.qiagen.com/)** | Веб-сайт: **[www.qiagen.com](http://www.qiagen.com/)**